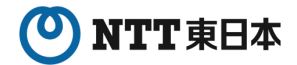

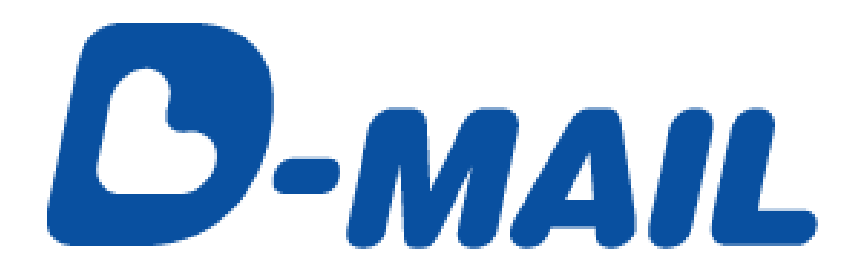

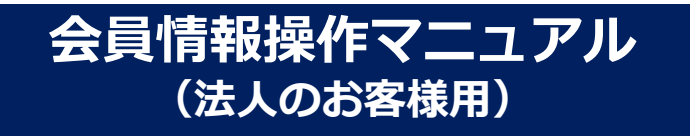

2025.03.01 発行(Ver4.8)

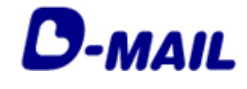

## もくじ

#### **1 はじめに**

- サービス概要 1-1
- 会員登録申請の流れ 1-2
- 会員登録の注意事項 1-3

#### **会員登録の申請について 2**

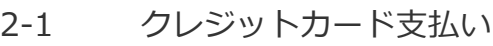

- 電話料金との合算支払い 2-2
- 電話料金またはクレジットカードでお支払い(両方) 2-3

#### **登録情報について 3**

- マスター登録情報とは 3-1
- お客様情報とは 3-2

#### **登録情報の追加・変更・削除 4**

- マスター登録情報の変更 4-1
- マスター登録情報の削除 4-2
- お客様情報の追加 4-3
- お客様情報の変更 4-4
- お客様情報の削除 4-5

#### **その他 5**

- エラー時には 5-1
- お問合せ先 5-2

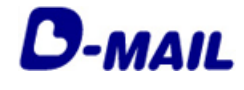

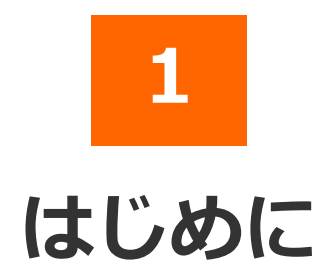

#### 2025.03.01 発行(Ver4.8)

- 1-1 サービス概要
- 1-2 会員登録甲請の流れ
- 1-3 会員登録の注意事項

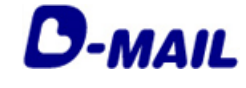

#### **1** はじめに

#### **1-1 サービス概要**

「D-MAIL」は、NTT東日本が提供する、インターネットから電報をお申込みできる サービスです。インターネットへの接続環境があれば、24時間どこからでも電報を申 込むことができます。また、会員登録いただくと各種便利機能や管理機能をご利用い ただけます。

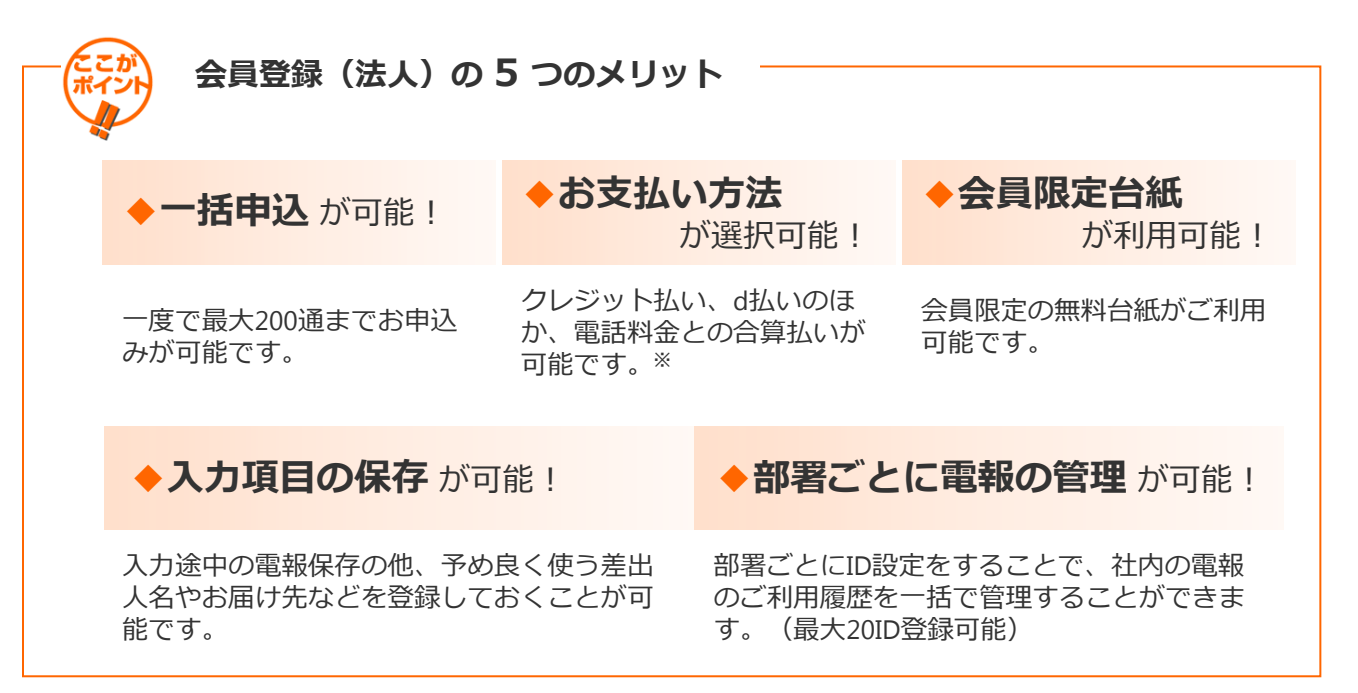

※NTT東日本とご契約いただいている電話番号をお持ちのお客様に限ります。但し、光コラボ レーション事業者回線をご利用の場合、電話料金と一緒にお支払いいただけない場合があります。 ※電話料金との合算払いをするには、電話番号確認のため、約3~5日かかります。

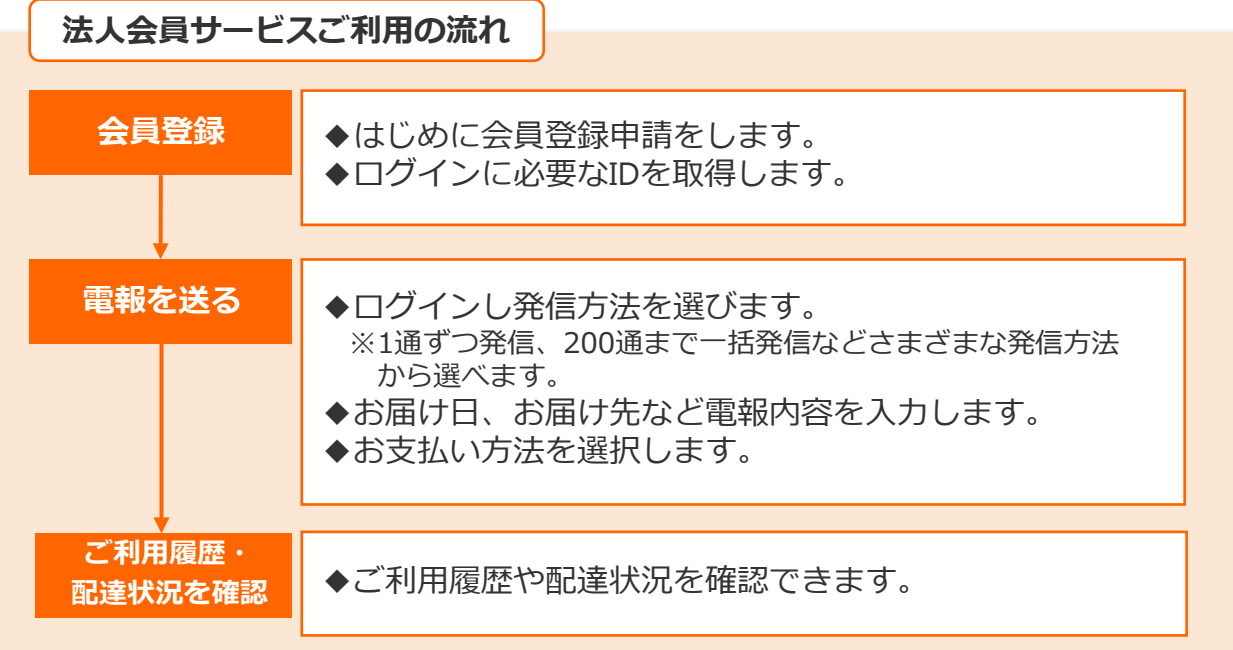

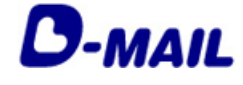

#### **1** はじめに

### **1-2 会員登録申請の流れ**

電報申込サイトD-MAIL https://www.ntt-east.co.jp/dmail/ トップページよりメニュー「会員登録」をクリックします。

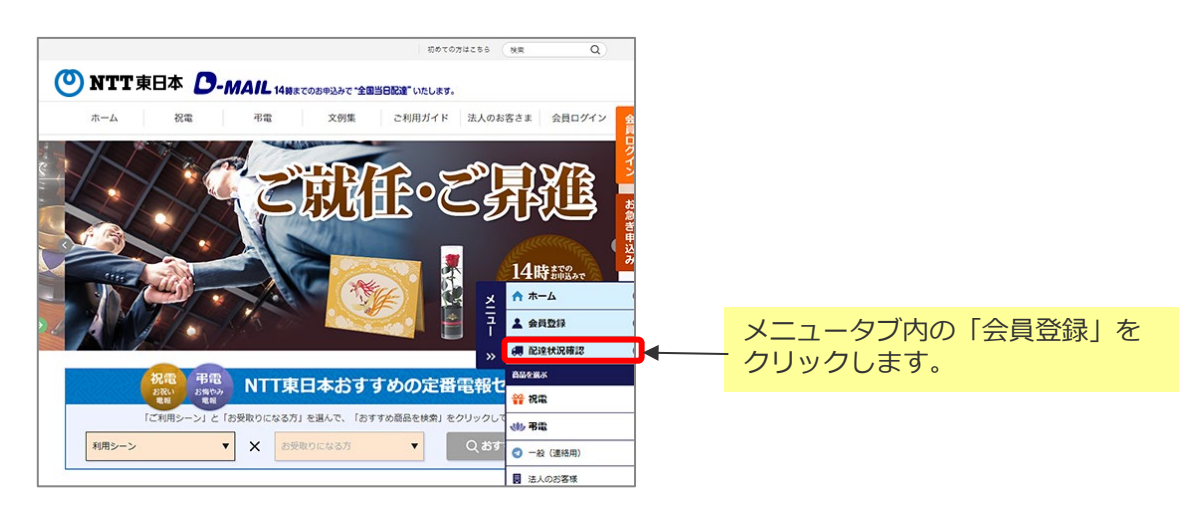

お支払い方法によって登録IDの利用開始時期が異なります。

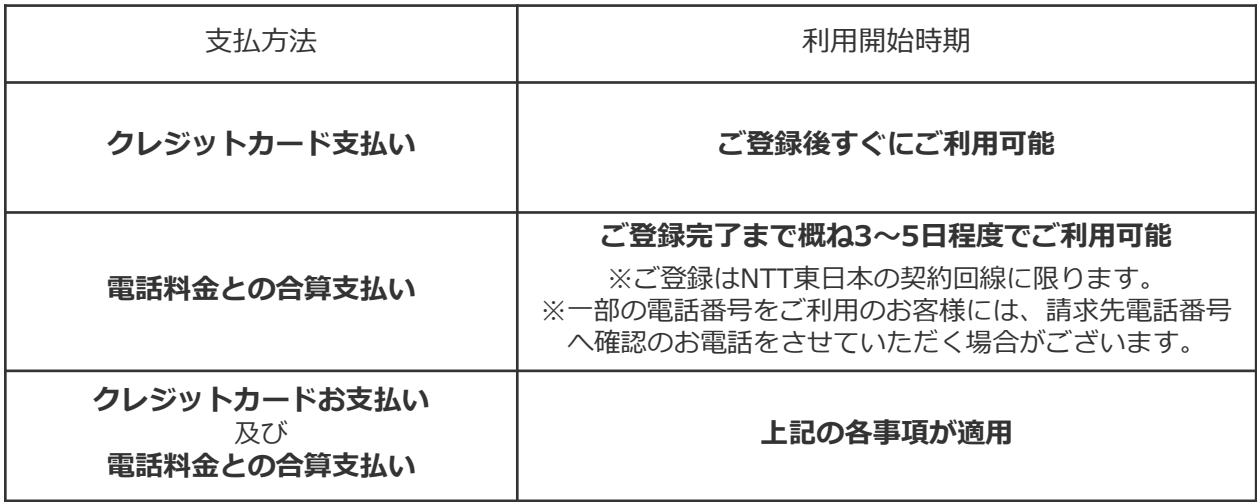

※会員登録時には、上記の支払方法を登録する必要があります。 実際のお支払い時には、d払いも選択可能です。

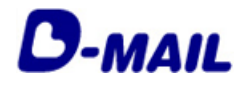

#### **1** はじめに

## **1-3 会員登録の注意事項**

#### 利用規約をご確認ください。

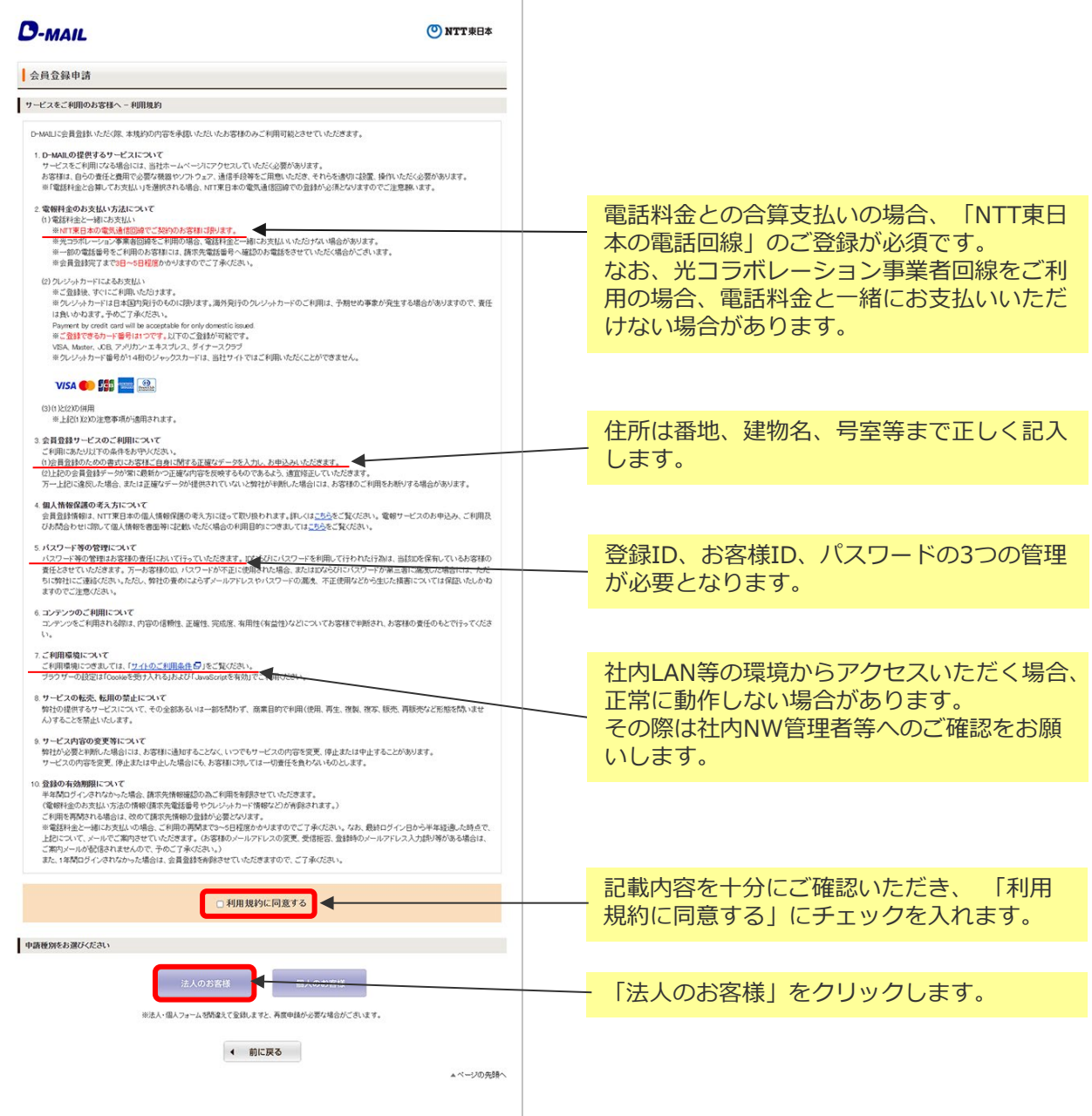

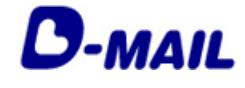

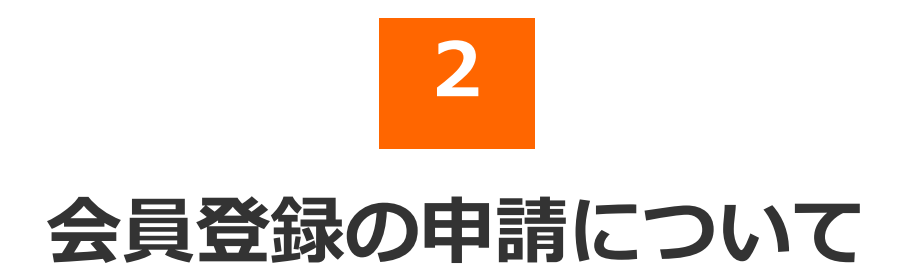

2025.03.01 発行(Ver4.8)

- 2-1 クレジットカード支払い
- 電話料金との合算支払い 2-2
- 2-3 電話料金またはクレジットカードで お支払い(両方)

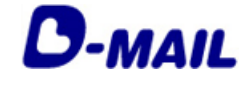

**2** 会員登録の申請について

## **2-1 クレジットカード支払い**

会員登録(クレジットカード支払いを選択の場合) 1/2 **1**

#### 会員情報を入力します。

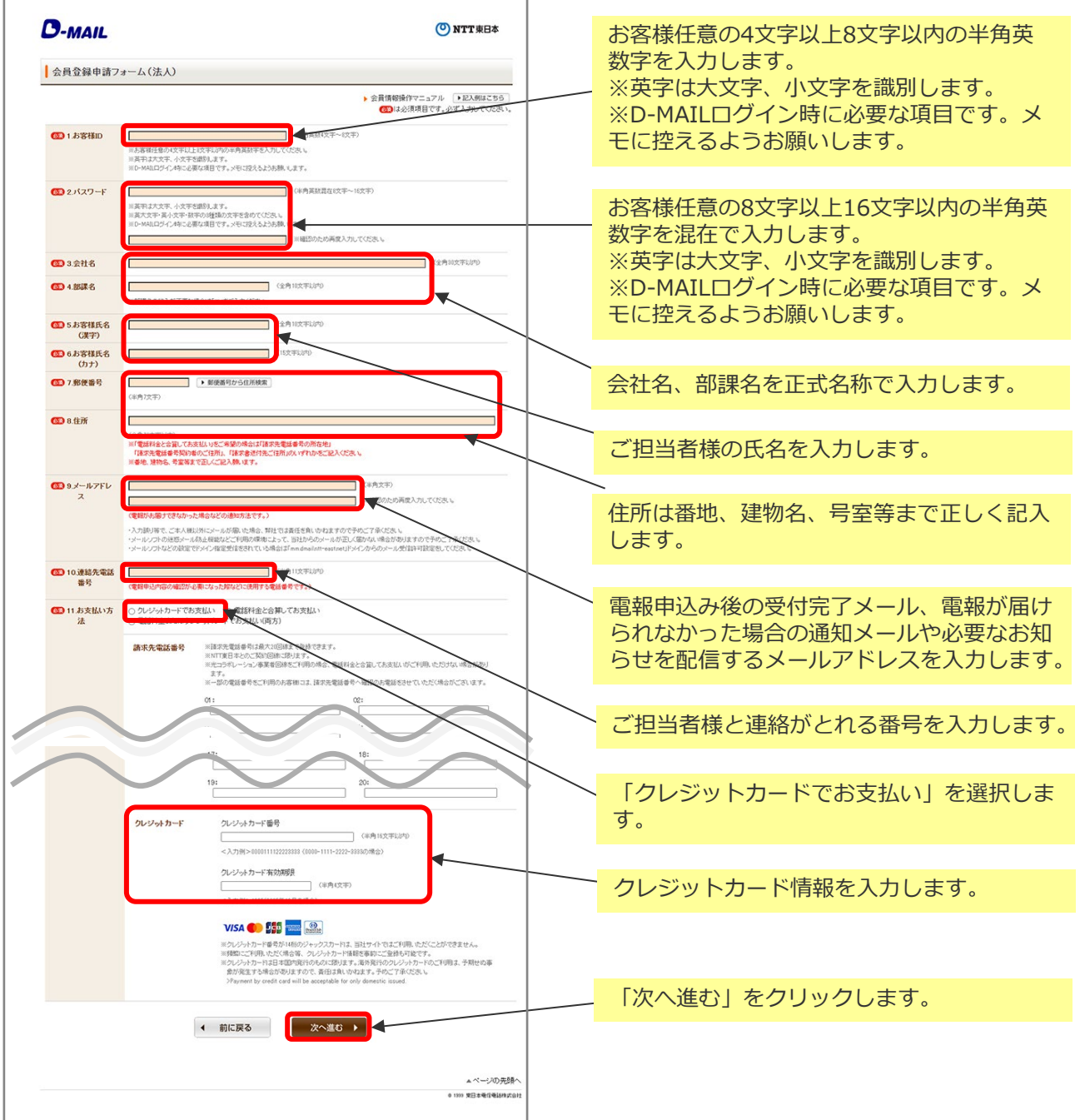

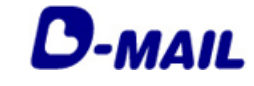

**2** 会員登録の申請について

#### **2-1 クレジットカード支払い**

会員登録(クレジットカード支払いを選択の場合) 2/2 **1**

#### 入力したお申込み内容を確認します。

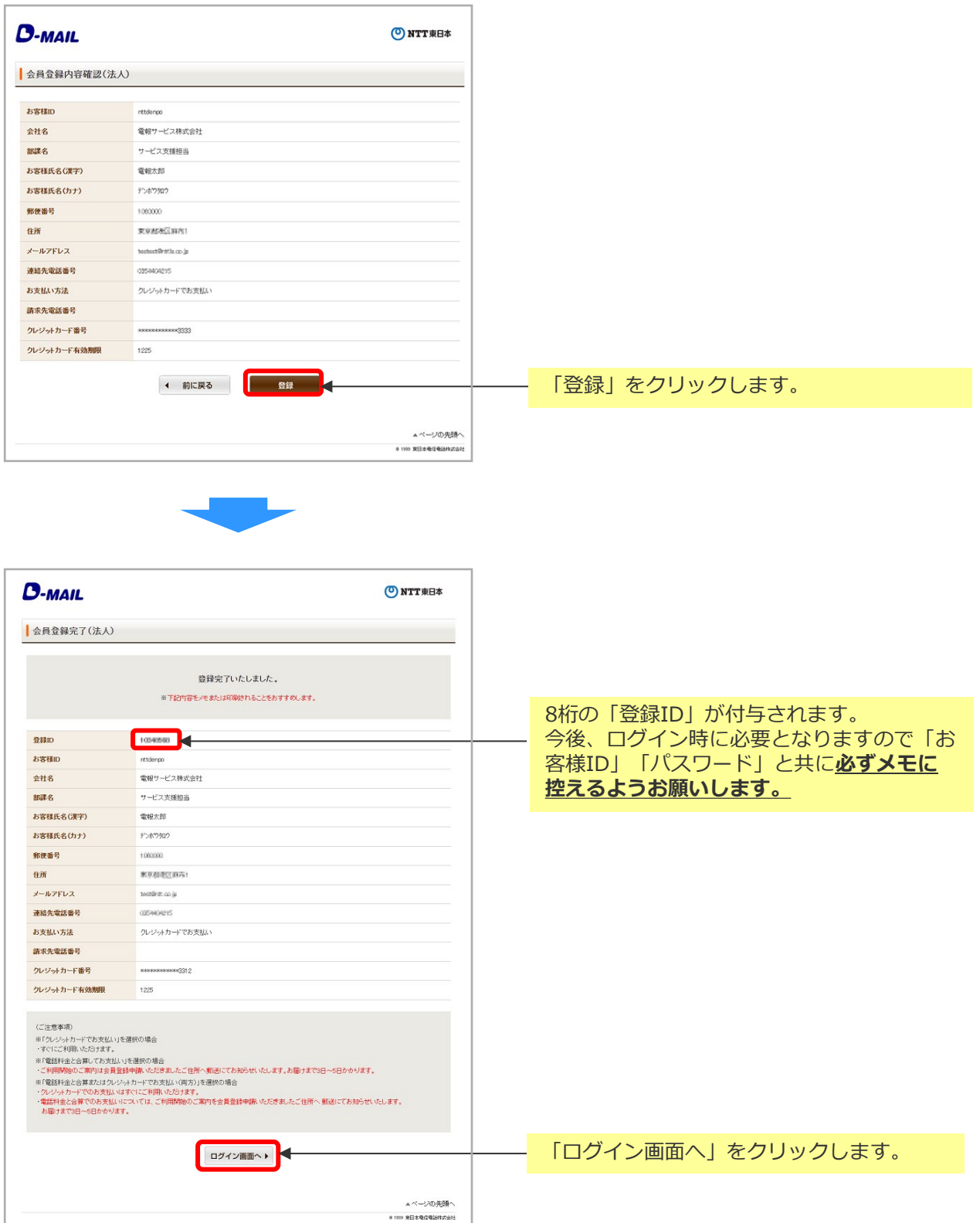

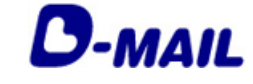

**2** 会員登録の申請について

**2-1 クレジットカード支払い**

登録完了メールの確認(クレジットカード支払いを選択の場合) **2**

登録完了メールが届いていることを確認します。

この度はD-MAILに会員登録をいただき、誠にありがとうございます。 --------------------------------------------------------- 会社名 : 電報サービス株式会社 部署名 : サービス支援担当 担当者氏名: 電報太郎 支払い方法: クレジットカードでお支払い --------------------------------------------------------- 登録ID : XXXXXXXX

クレジット支払でのお申込みは、只今よりご利用いただけます。 電話料金と一緒にお支払いをご希望される場合は、別途登録が必要です。 会員ログイン後、「マスター登録情報の変更・削除」からご登録をお願いします。 (ご利用いただけるまで、概ね3~5営業日程度かかります。)

また、会員ログイン時には登録時にご設定いただいた「お客様ID」および「パスワー ド」と本メール記載の「登録ID」の3点が必要です。 メモに控えるようお願いします。

※会員情報に旧字(外字)が使用されている場合、このメールでは文字化けして表示さ れている場合がございます。 大変ご迷惑をおかけしますが、予めご了承ください。

【配信元・お問合せ】 NTT東日本 フリーダイヤル:0120-799-115 8:00~19:00/年中無休 (D-MAIL会員登録等のお問合せは9:00~17:00) URL: https://www.ntt-east.co.jp/dmail/guide/faq/

■このメールは送信専用メールアドレスからお送りしております。 このメールアドレスへご返信いただきましても、お返事できませんので ご注意ください。お問合せは上記URLからお願いいたします。

━━━━━━━━━━━━━━━━━━━━━━━━━━━━━━━━━━

━━━━━━━━━━━━━━━━━━━━━━━━━━━━━━━━━━

※受信できない場合は、メールアドレスの登録間違いや特定ドメイン等受信拒否 設定の可能性がありますのでご確認をお願いします。

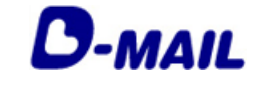

- **2** 会員登録の申請について
- **2-1 クレジットカード支払い**

**3** ログイン(クレジットカード支払いを選択の場合)

電報申込サイトD-MAIL https://www.ntt-east.co.jp/dmail/

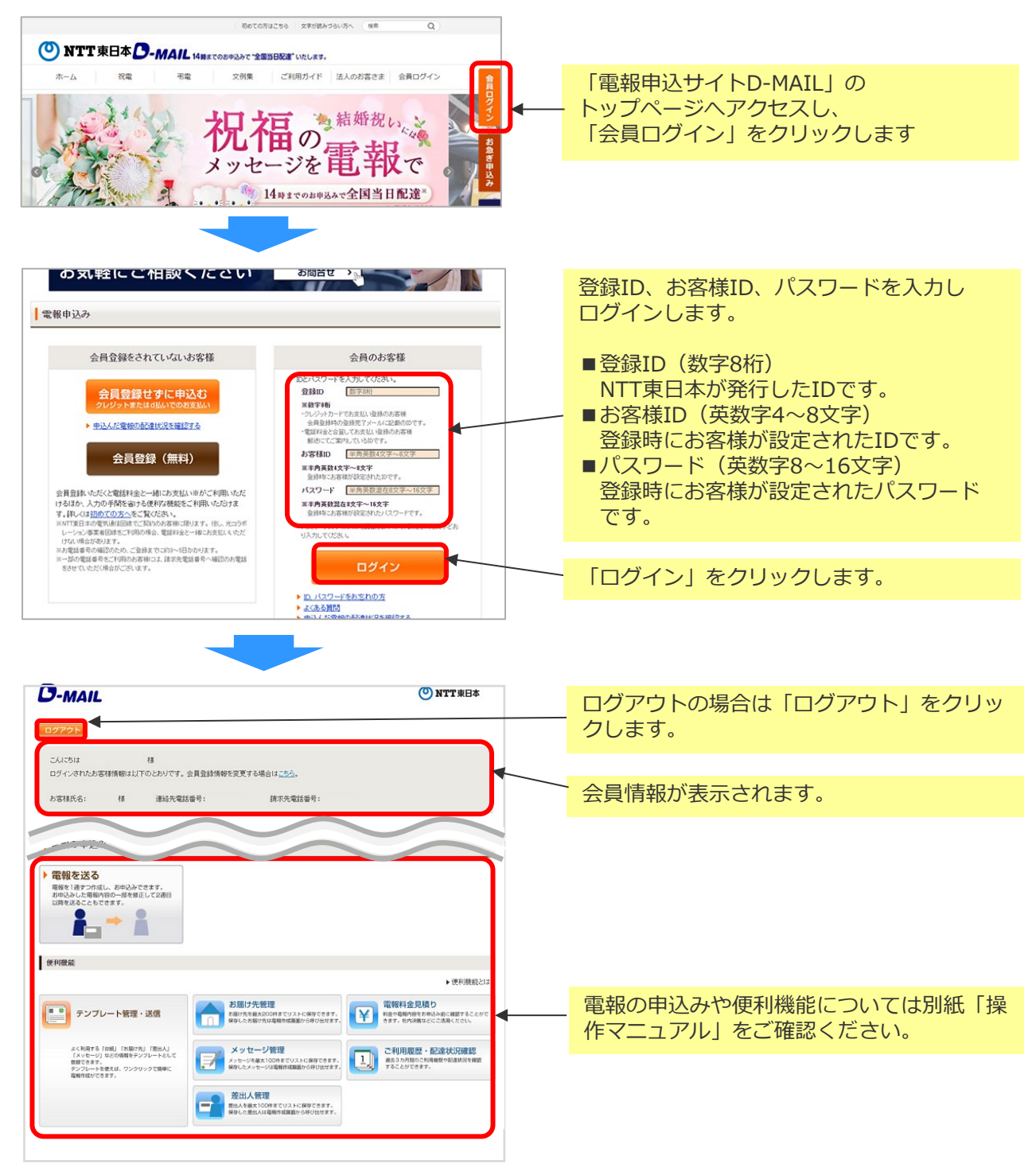

- (注1)大文字・小文字(例A,a)を認識しますので、設定された文字どおり入力してください。
- (注2)10回続けてエラーになると、一時的に利用が出来なくなります。

(注3)本システムはデータを暗号化して送信するSSLに対応しています。お客様の環境が (proxy server等)SSL(128ビット)に対応していない場合はSSLをご利用いただけ ません。

## (O) NTT東日本

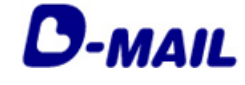

**2** 会員登録の申請について

## **2-2 電話料金との合算支払い**

**1** 会員登録(電話料金との合算支払いを選択の場合) 1/2

#### 会員情報を入力します。

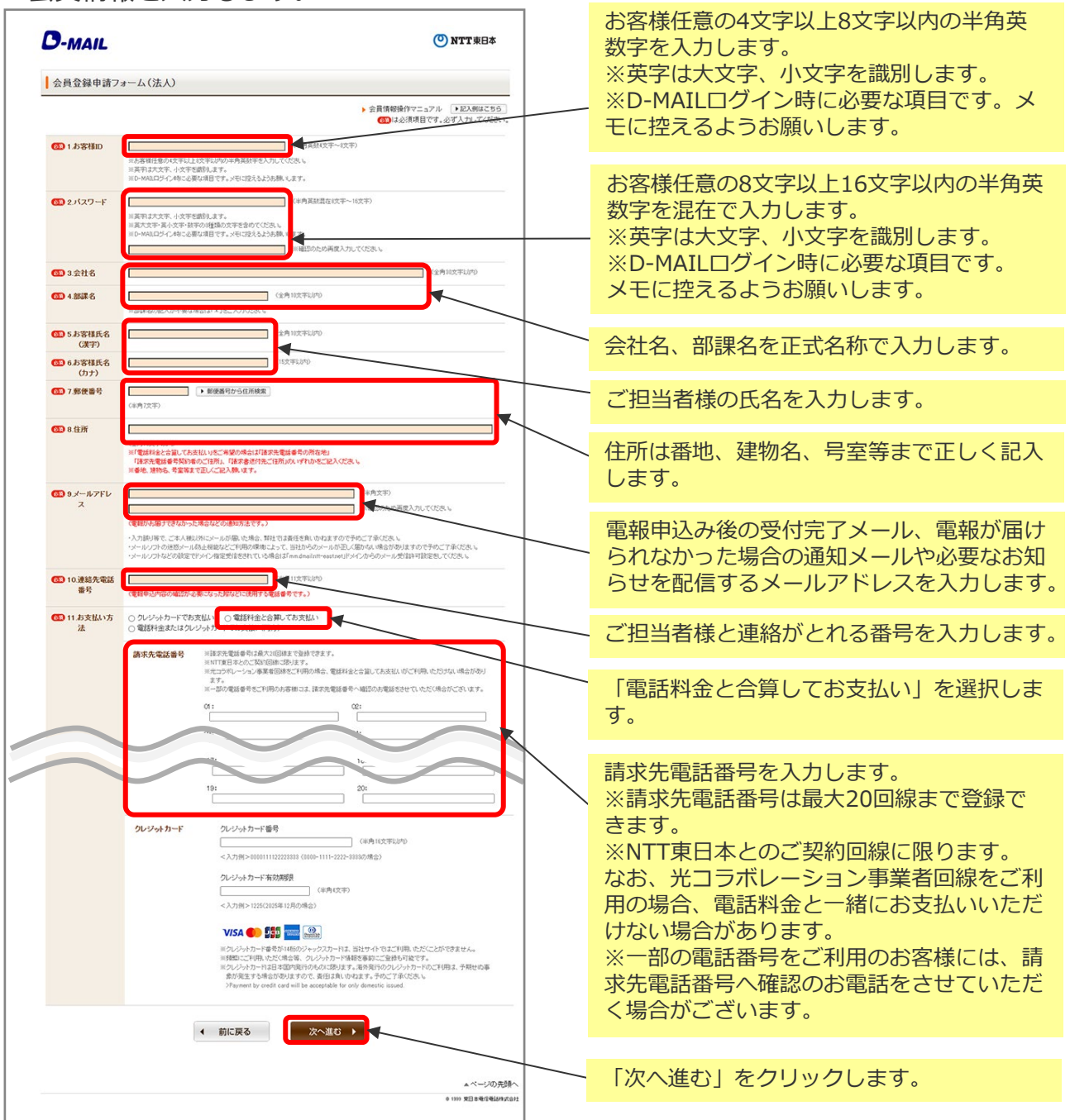

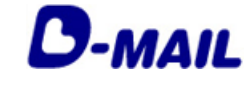

**2** 会員登録の申請について

#### **2-2 電話料金との合算支払い**

会員登録(電話料金との合算支払いを選択の場合) 2/2 **1**

#### 入力した会員情報を確認します。

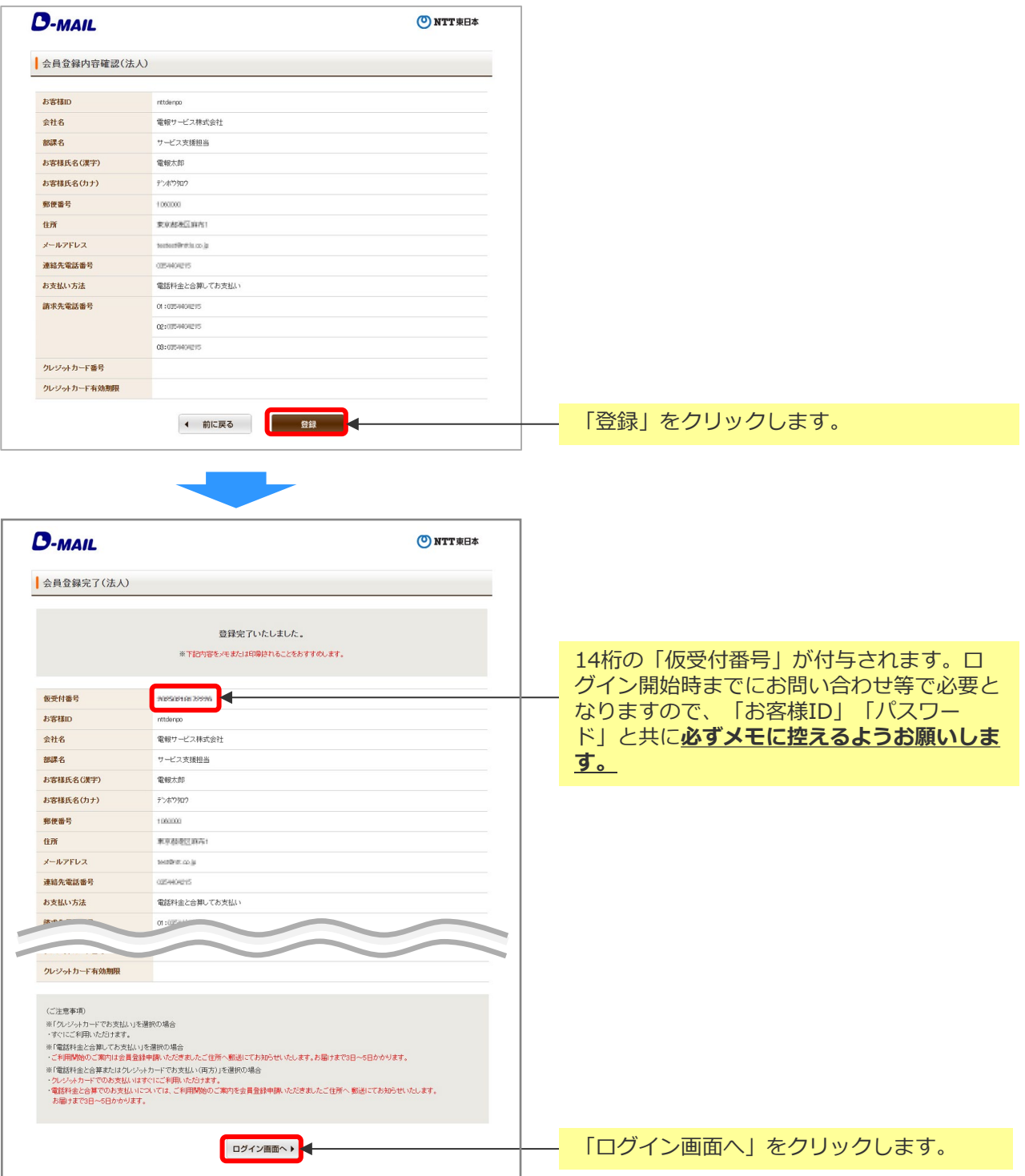

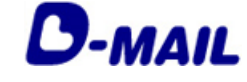

**2** 会員登録の申請について

**2-2 電話料金との合算支払い**

登録完了メールの確認(電話料金との合算支払いを選択の場合) **2**

登録完了メールが届いていることを確認します。

この度はD-MAILに会員登録をいただき、誠にありがとうございます。 --------------------------------------------------------- 会社名 : 電報サービス株式会社 部署名 : 総務担当 担当者氏名: 電報太郎 支払い方法: 電話料金と合算してお支払い --------------------------------------------------------- D-MAILのログイン時に必要な「登録ID」は、別途郵送にてお知らせいたします。 (ご利用いただけるまで、概ね3~5営業日程度かかりますので、予めご了承くださ い。) なお、電報のお申込みはお電話でもご利用いただけます。 お急ぎの場合は、局番なしの115番をご利用ください。 ※電報料金は、お申込みいただいた電話番号へご請求させていただきます。 ※一部の他事業者様の電話回線からは接続できない場合があります。 また、会員ログイン時には登録時にご設定いただいた「お客様ID」および「パスワー ド」と郵送にてお知らせの「登録ID」の3点が必要です。 メモに控えるようお願いします。 ※会員情報に旧字(外字)が使用されている場合、このメールでは文字化けして表示さ れている場合がございます。 大変ご迷惑をおかけしますが、予めご了承ください。 ━━━━━━━━━━━━━━━━━━━━━━━━━━━━━━━━━━ 【配信元・お問合せ】 NTT東日本 フリーダイヤル:0120-799-115 8:00~19:00/年中無休 (D-MAIL会員登録等のお問合せは9:00~17:00) URL: https://www.ntt-east.co.jp/dmail/guide/faq/ ■このメールは送信専用メールアドレスからお送りしております。

このメールアドレスへご返信いただきましても、お返事できませんので ご注意ください。お問合せは上記URLからお願いいたします。 ━━━━━━━━━━━━━━━━━━━━━━━━━━━━━━━━━━

※受信できない場合は、メールアドレスの登録間違いや特定ドメイン等受信拒否 設定の可能性がありますのでご確認をお願いします。

※ログインするために必要な「登録ID」は郵送にてお知らせします。 概ね3~5日程度お待ちください。

#### NTT東日本  $\bullet$

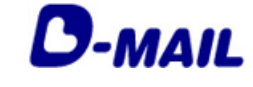

- **2** 会員登録の申請について
- **2-2 電話料金との合算支払い**

郵便物の確認(電話料金との合算支払いを選択の場合) 1/2 **3**

以下の郵送物が送付されます。

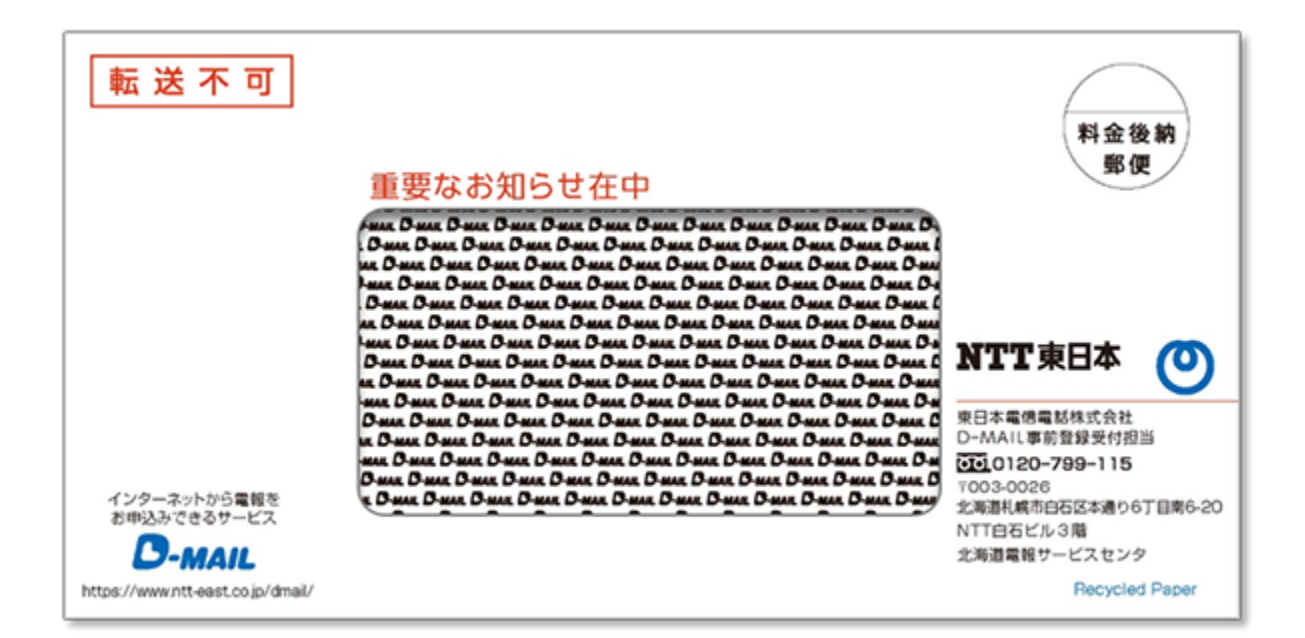

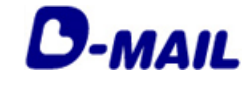

**2** 会員登録の申請について

**2-2 電話料金との合算支払い**

郵便物の確認(電話料金との合算支払いを選択の場合) 2/2 **3**

封入された用紙を確認します。

÷ a misistrate. en en eksisten en D-MAIL登録完了のお知らせと登録内容ご確認のお願い この度はD-MAILサービスご利用の登録を頂きましてありがとうございました。 お客様の「D-MAIL登録ID」「利用開始キー」「ご利用開始日」等について、下記のとおり お知らせ致します。 なお、新規ご登録で電話番号請求ご希望の場合は「利用開始キー」はございません。 8桁の「登録ID」が付与されます。 1. 登録 ID ログイン時に必要となります。 2. 利用開始キー 3. ご利用開始日 т 電話料金と合算支払いの場合、「利 4. 登録申請されたお客様の連絡先 用開始キー」は必要ありません。 部署名 お客様氏名 連絡先 (電話番号) a seriador do 【注意事項】 ご登録いただきました「ご請求先電話番号」等が変更となった場合や、退会をご希望の場合も、 お手続きが必要となります。 ご変更手続きやご利用方法など、ご不明な点は下記ヘルプデスクまでお問い合わせください。 \*\*\*\*\* NTT東日本 D-MAILヘルプデスク 事前登録受付担当 \*\*\*\*\* お問い合わせは 0120-799115まで (8:00~17:00 土日祝日も営業) 電話番号はおかけ間違いのないようにお願いします

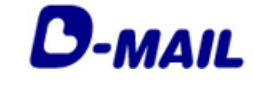

- **2** 会員登録の申請について
- **2-2 電話料金との合算支払い**

ログイン(電話料金との合算支払いの場合) **4**

電報申込サイトD-MAIL https://www.ntt-east.co.jp/dmail/

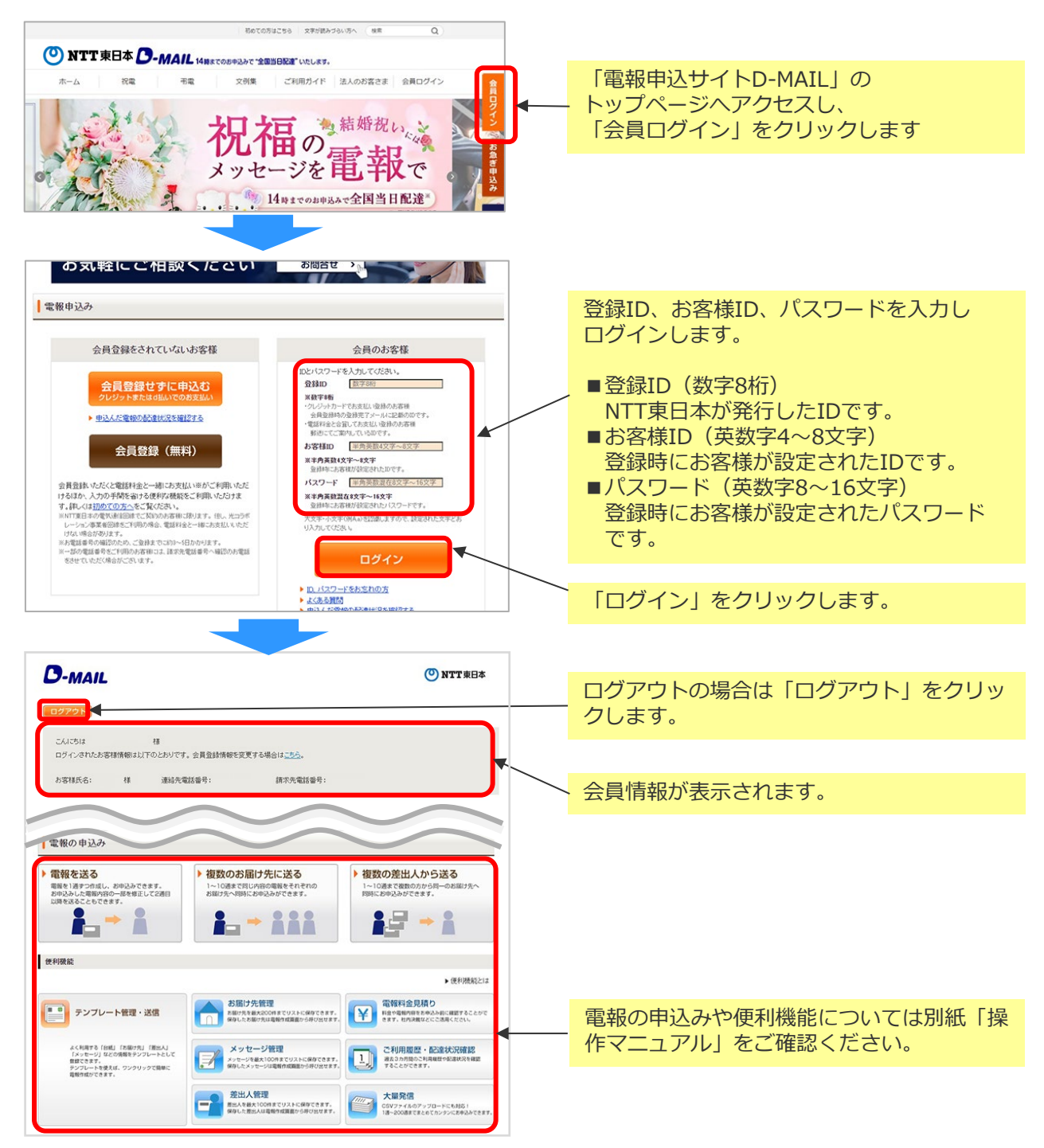

- (注1)大文字・小文字(例A,a)を認識しますので、設定された文字どおり入力してください。 (注2)10回続けてエラーになると、一時的に利用が出来なくなります。
- (注3)本システムはデータを暗号化して送信するSSLに対応しています。お客様の環境が (proxy server等)SSL(128ビット)に対応していない場合はSSLをご利用いただけ ません。

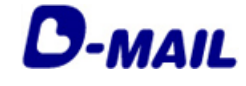

**2** 会員登録の申請について

## **2-3 電話料金とクレジットカードでお支払い(両方)**

**1** 会員登録(電話料金とクレジットカードでお支払いを選択の場合) 1/2

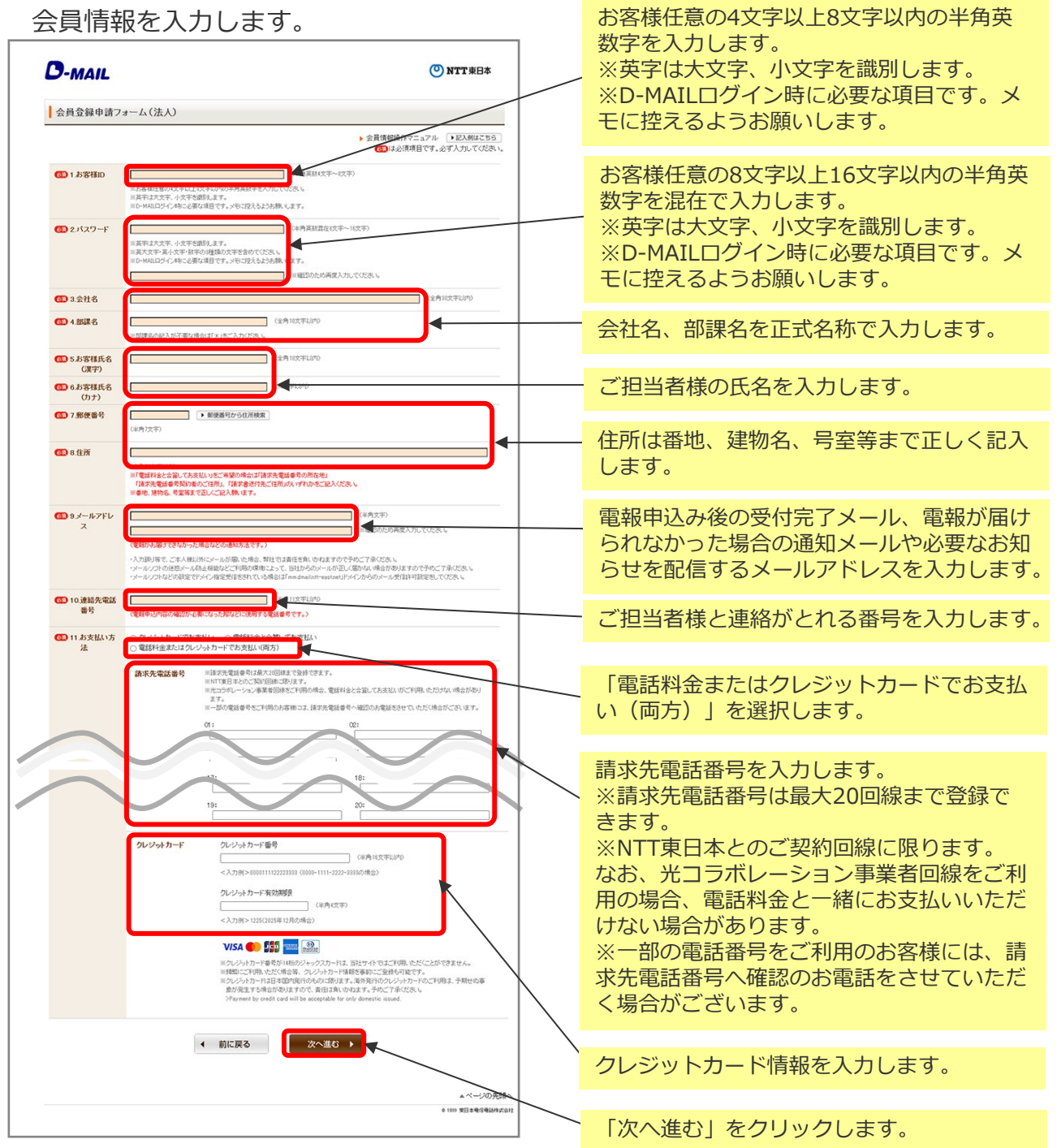

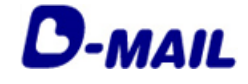

**2** 会員登録の申請について **2-3 電話料金とクレジットカードで お支払い(両方)**

**1** 会員登録(電話料金とクレジットカードでお支払いを選択の場合) 2/2

#### 入力したお申込み内容を確認します。

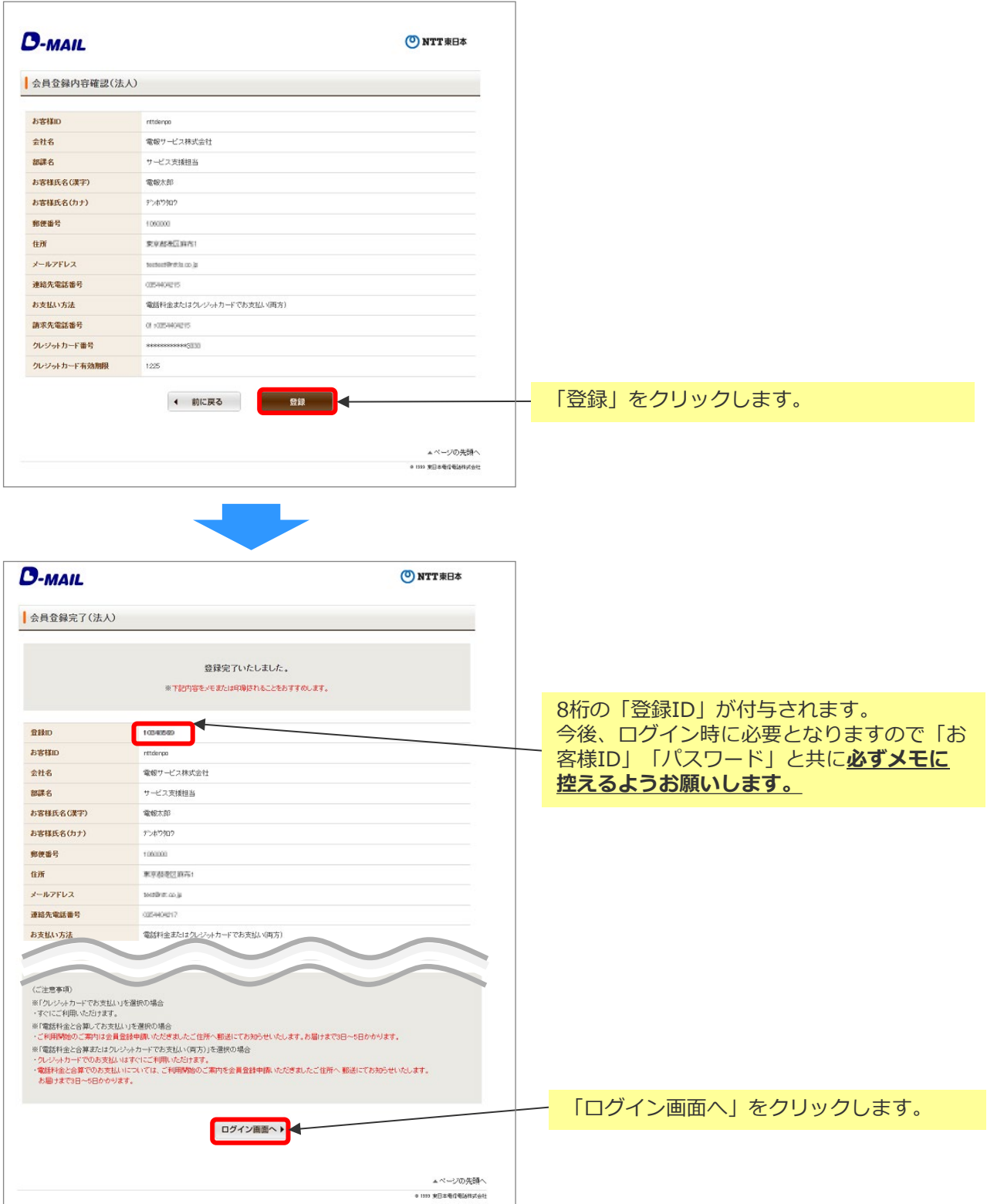

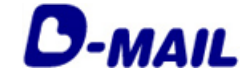

2 会員登録の申請について 2-3 **2-3 電話料金とクレジットカードで お支払い(両方)**

登録完了メールの確認(電話料金とクレジットカードでお支払いを選択の場合) **2**

登録完了メールが届いていることを確認します。

この度はD-MAILに会員登録をいただき、誠にありがとうございます。 --------------------------------------------------------- 会社名 : 電報サービス株式会社 部署名 : 総務担当 担当者氏名: 電報太郎 支払い方法: 電話料金と合算またはクレジットカードでお支払い --------------------------------------------------------- 登録ID : XXXXXXXX --------------------------------------------------------- クレジット支払でのお申込みは、只今よりご利用いただけます。 電話料金と一緒にお支払いでのお申込みは、別途郵送にてお知らせする 『利用開始キー』をご入力いただくまでご利用ができませんので、予めご了承ください。 (ご利用いただけるまで、概ね3~5営業日程度かかります。) なお、電報のお申込みはお電話でもご利用いただけます。 お急ぎの場合は、局番なしの115番をご利用ください。 ※電報料金は、お申込みいただいた電話番号へご請求させていただきます。 ※一部の他事業者様の電話回線からは接続できない場合があります。 また、会員ログイン時には登録時にご設定いただいた「お客様ID」および「パスワード」 と本メール記載の「登録ID」の3点が必要です。 メモに控えるようお願いします。 ※会員情報に旧字(外字)が使用されている場合、このメールでは文字化けして表示されて いる場合がございます。 大変ご迷惑をおかけしますが、予めご了承ください。 ━━━━━━━━━━━━━━━━━━━━━━━━━━━━━━━━━━ 【配信元・お問合せ】 NTT東日本 フリーダイヤル:0120-799-115 8:00~19:00/年中無休 (D-MAIL会員登録等のお問合せは9:00~17:00) URL: https://www.ntt-east.co.jp/dmail/guide/faq/ ■このメールは送信専用メールアドレスからお送りしております。 このメールアドレスへご返信いただきましても、お返事できませんので ご注意ください。お問合せは上記URLからお願いいたします。 ━━━━━━━━━━━━━━━━━━━━━━━━━━━━━━━━━━

※受信できない場合は、メールアドレスの登録間違いや特定ドメイン等受信拒否 設定の可能性がありますのでご確認をお願いします。

※「電話料金との合算支払い」を利用するために必要な「利用開始キー」は 郵送にてお知らせします。 概ね3~5日程度お待ちください。

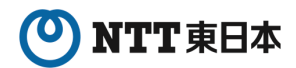

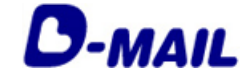

**2** 会員登録の申請について **2-3 電話料金とクレジットカードで お支払い(両方)**

ログイン(電話料金とクレジットカードでお支払いを選択の場合) **3**

電報申込サイトD-MAIL https://www.ntt-east.co.jp/dmail/

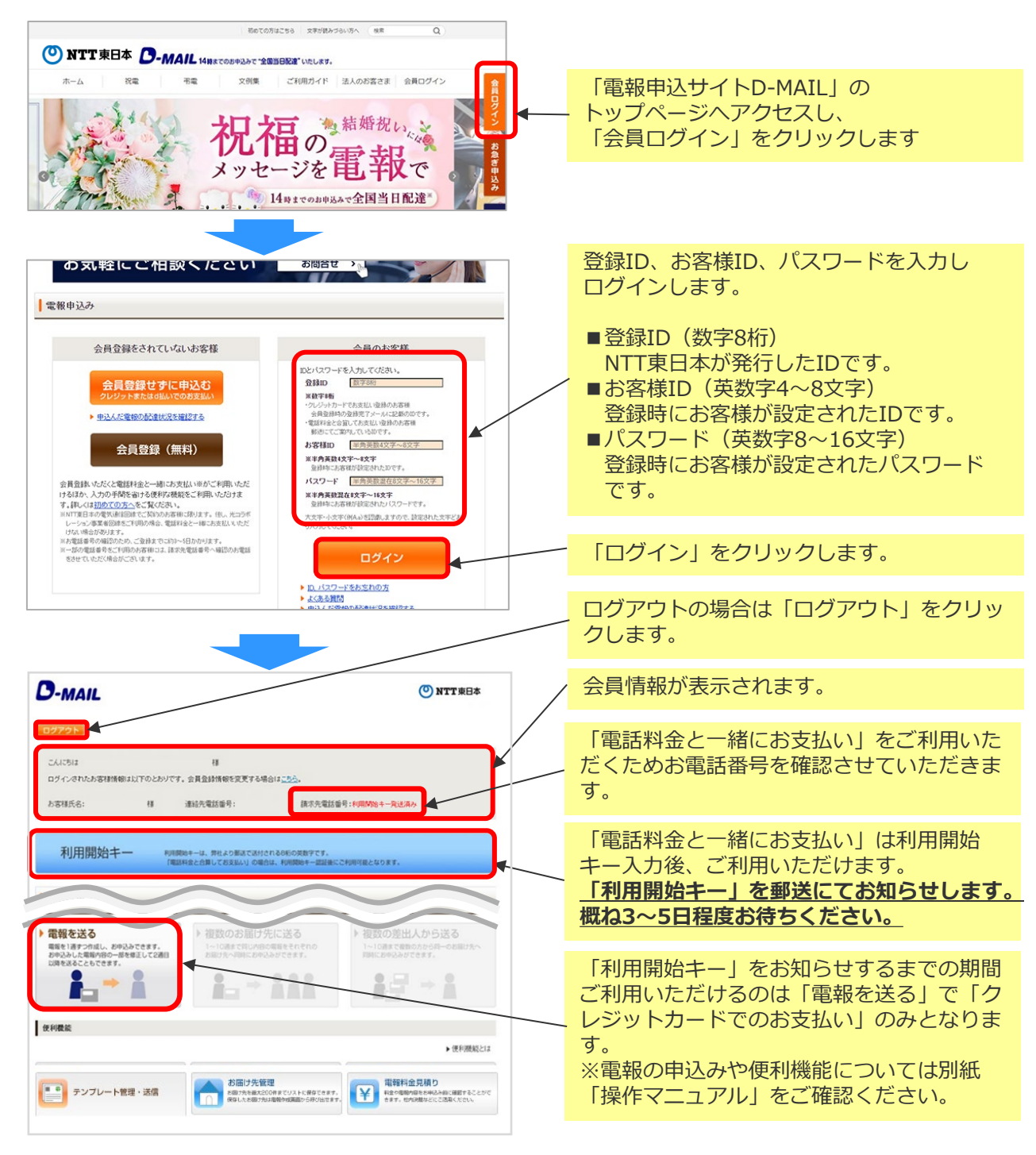

- (注1)大文字・小文字(例A,a)を認識しますので、設定された文字どおり入力してください。 (注2)10回続けてエラーになると、一時的に利用が出来なくなります。
- (注3)本システムはデータを暗号化して送信するSSLに対応しています。お客様の環境が (proxy server等)SSL(128ビット)に対応していない場合はSSLをご利用いただけ ません。

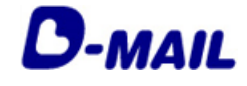

**2** 会員登録の申請について **2-3 電話料金とクレジットカードで お支払い(両方)**

郵便物の確認(電話料金とクレジットカードでお支払いを選択の場合) 1/2 **4**• **1**

以下の郵送物が送付されます。

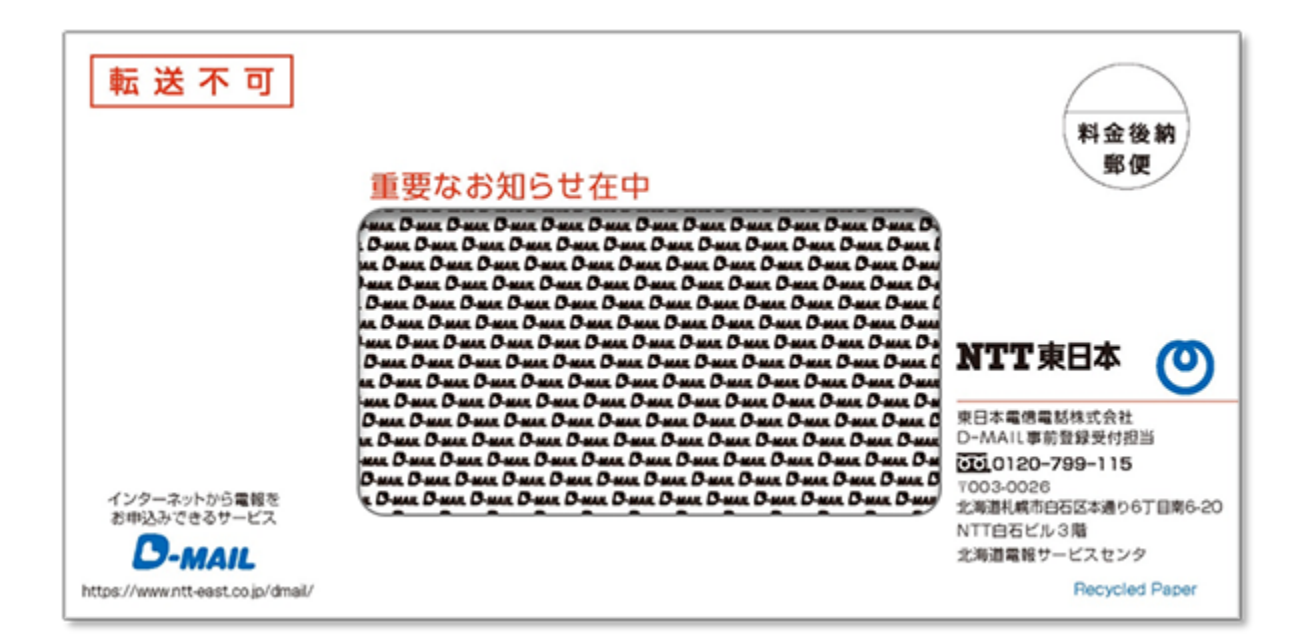

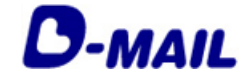

**2** 会員登録の申請について **2-3 電話料金とクレジットカードで お支払い(両方)**

**4**• 郵便物の確認(電話料金とクレジットカードでお支払いを選択の場合) **1** 2/2

封入された用紙を確認します。

÷ a misistrate. **CARD AND THE REAL PROPERTY** D-MAIL登録完了のお知らせと登録内容ご確認のお願い この度はD-MAILサービスご利用の登録を頂きましてありがとうございました。 お客様の「D-MAIL登録ID」「利用開始キー」「ご利用開始日」等について、下記のとおり お知らせ致します。 既に会員登録画面で付与済みの8桁の なお、新規ご登録で電話番号請求ご希望の場合は「利用開始キー」はござい。 「登録ID」が記載されます。 1. 登録 ID 「電話料金との合算支払い」を開始 2. 利用開始キー するため「利用開始キー」です。 3. ご利用開始日 4. 登録申請されたお客様の連絡先 部署名 お客様氏名 連絡先 (電話番号) 【注意事項】 ご登録いただきました「ご請求先電話番号」等が変更となった場合や、退会をご希望の場合も、 お手続きが必要となります。 ご変更手続きやご利用方法など、ご不明な点は下記ヘルプデスクまでお問い合わせください。 \*\*\*\*\* NTT東日本 D-MAILヘルプデスク 事前登録受付担当 \*\*\*\*\* お問い合わせは 0120-799115まで (8:00~17:00 土日祝日も営業) 電話番号はおかけ間違いのないようにお願いします

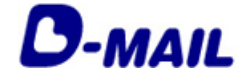

**2** 会員登録の申請について **2-3 電話料金とクレジットカードで お支払い(両方)**

**5**• 利用開始キー入力(電話料金とクレジットカードでお支払いを選択の場合) **1** 1/2

電話料金との合算支払いを開始します。

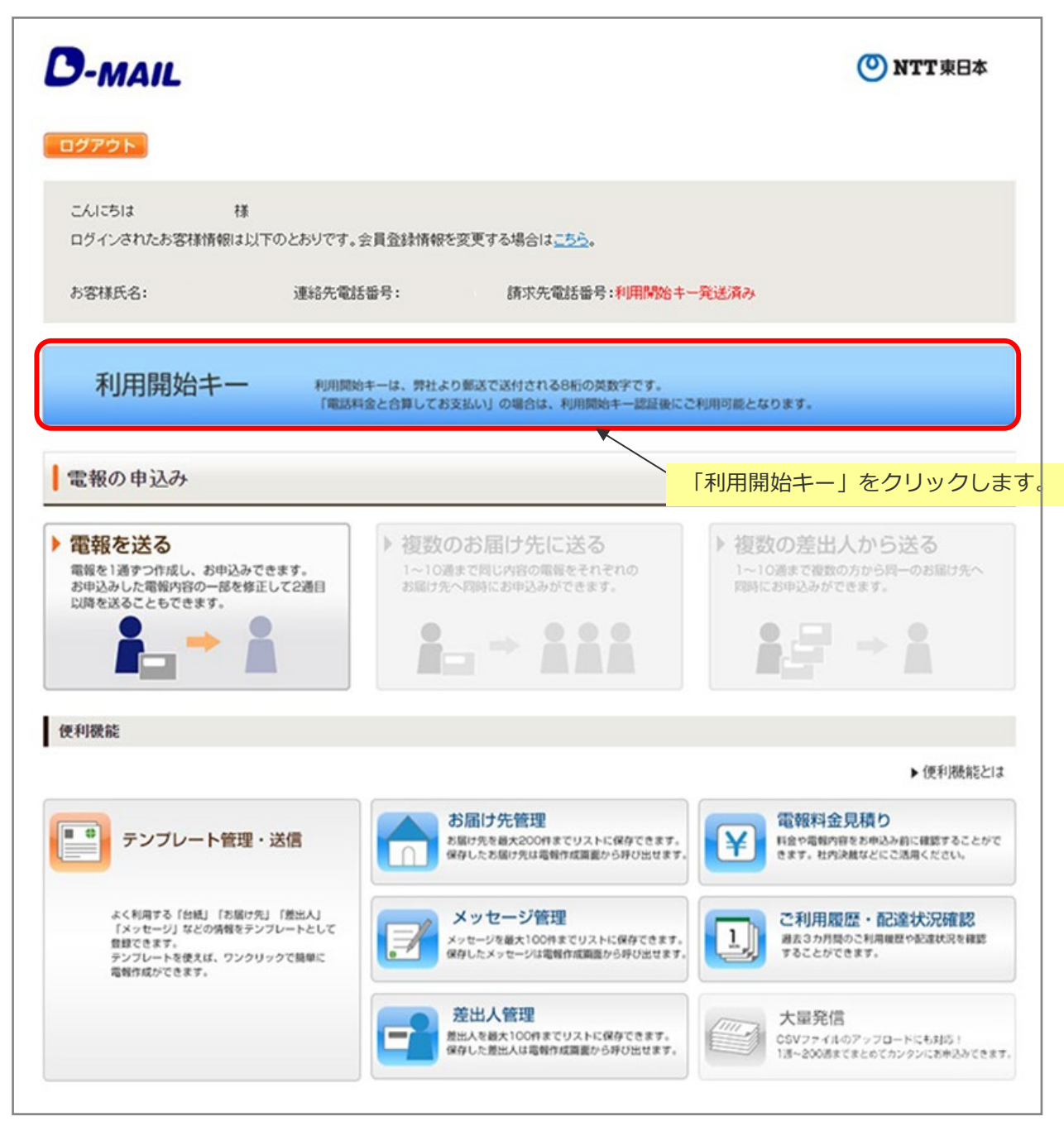

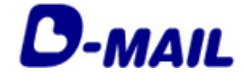

**2** 会員登録の申請について **2-3 電話料金とクレジットカードで お支払い(両方)**

利用開始キー入力(電話料金とクレジットカードでお支払いを選択の場合) 2/2 **5**

#### 利用開始キーを入力します。

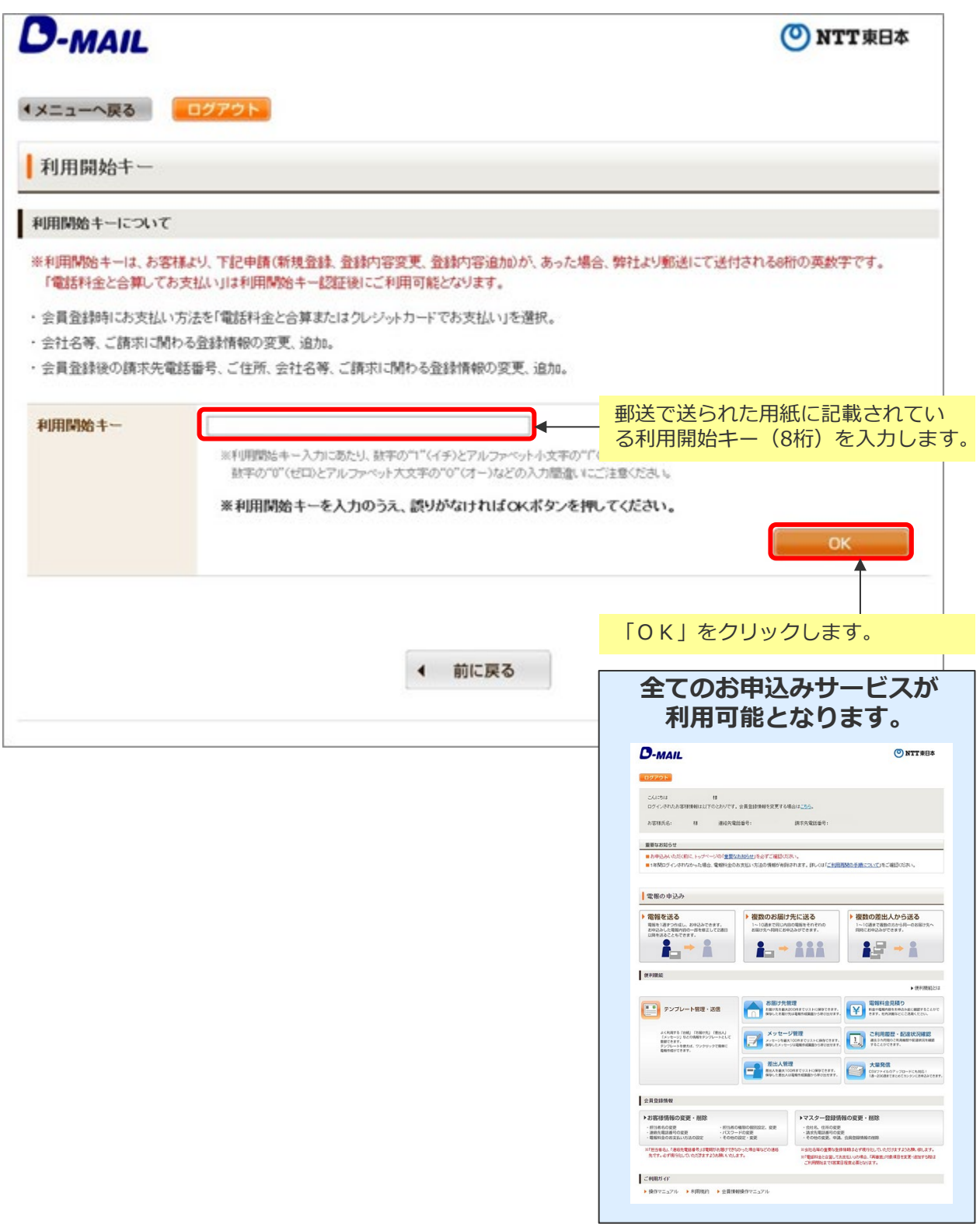

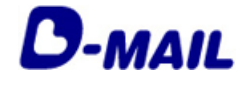

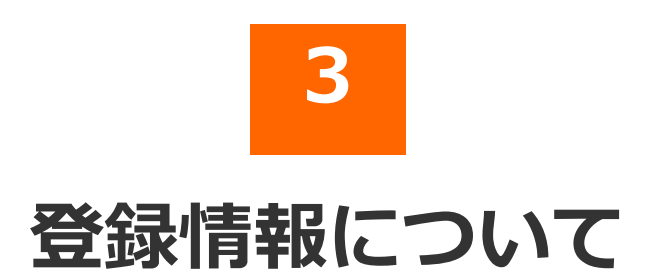

#### 2025.03.01 発行(Ver4.8)

- マスター登録情報とは 3-1
- お客様情報とは 3-2

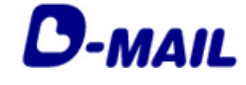

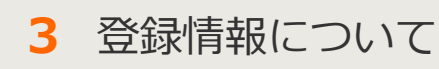

#### **3-1 マスター登録情報とは**

**1** 会員登録申請者(管理者)権限でログインした場合

「マスター登録情報」とは、電話料金と一緒のお支払いに関連するご請求情報など 会員登録全体に関わる情報です。管理者権限の方のみを参照・変更・削除ができます。

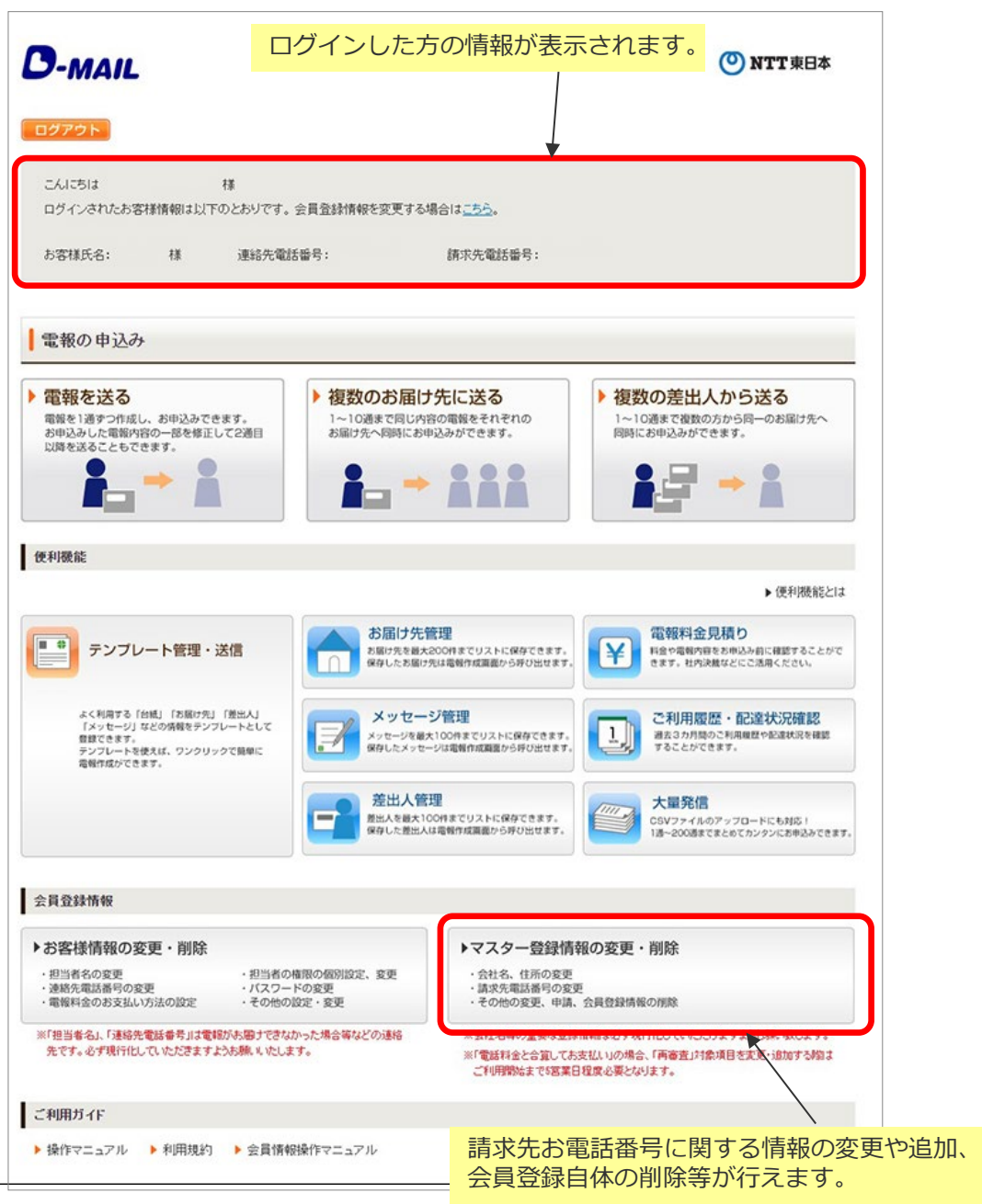

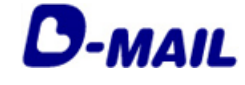

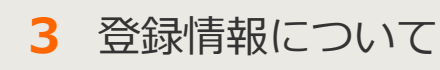

### **3-2 お客様情報とは**

**1** 会員登録申請者(管理者)権限でログインした場合

「お客様情報」とは、メニュー画面へログインできる方の情報です。 管理者権限の方は「お客様情報」を参照・追加・変更・削除ができます。

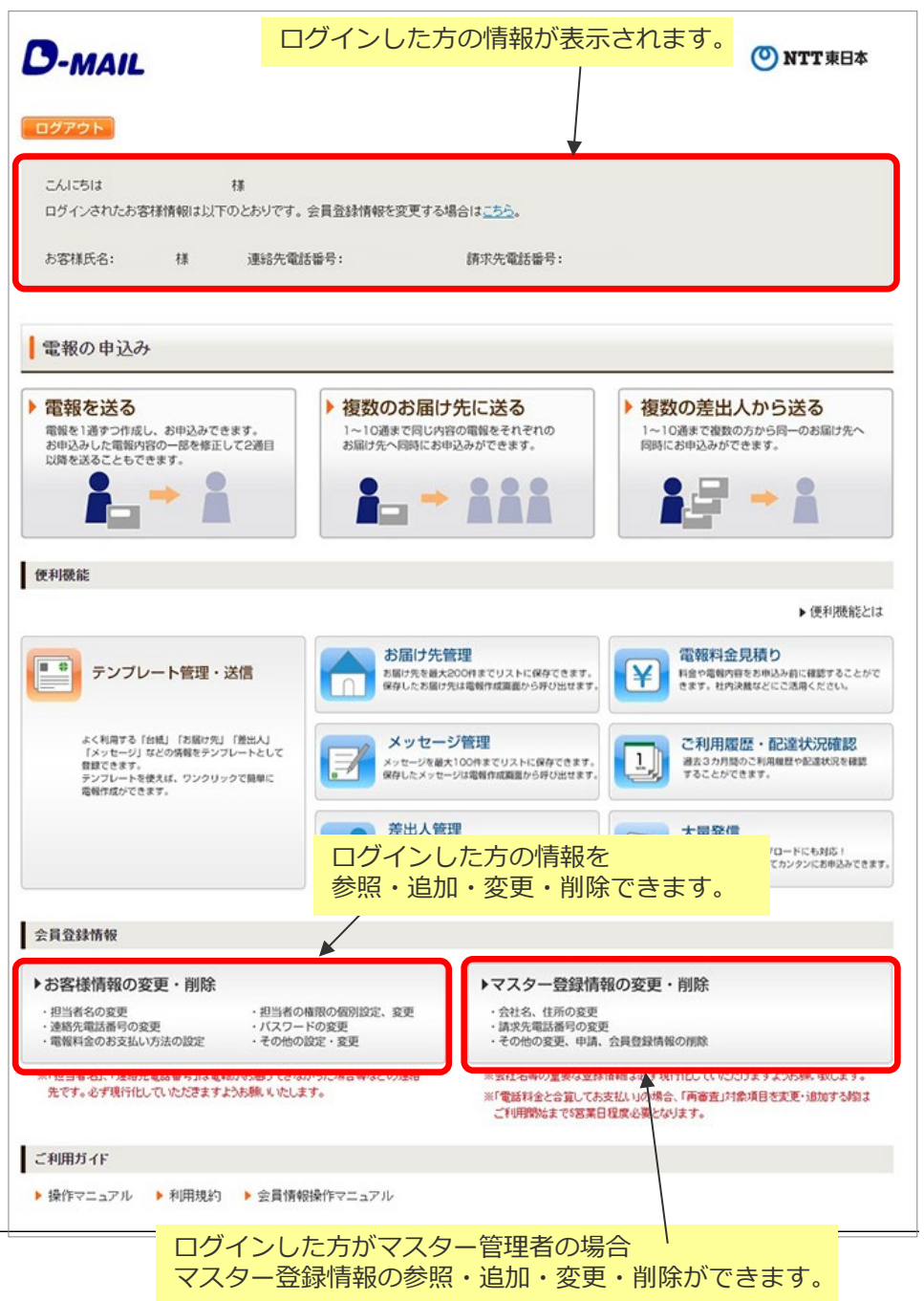

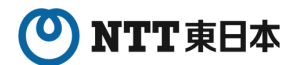

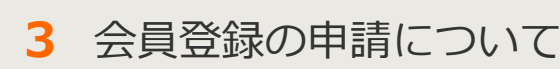

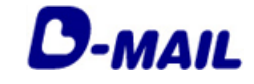

**3-2 お客様情報とは**

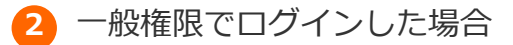

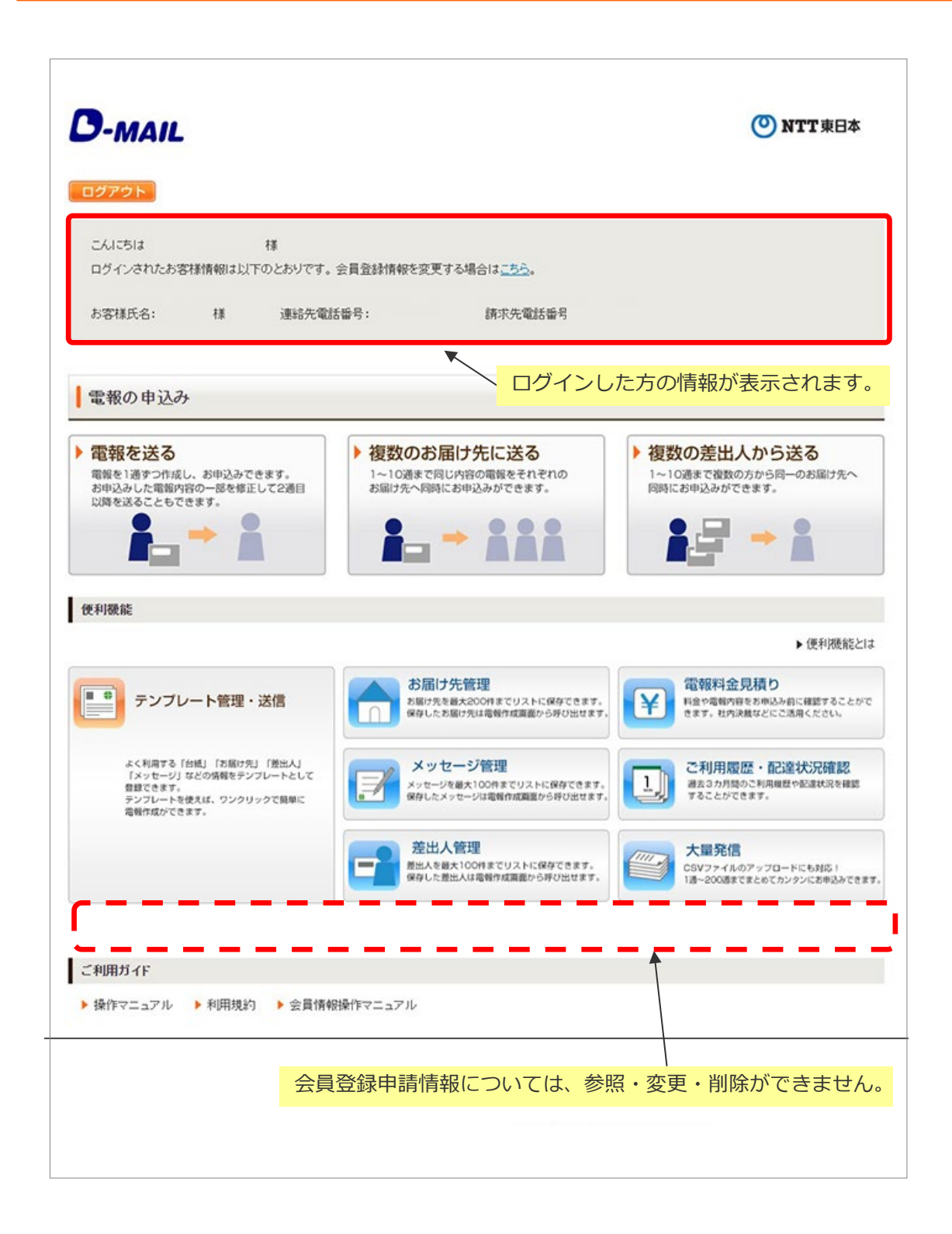

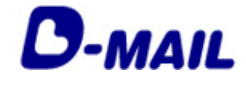

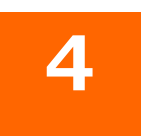

# **登録情報の追加・変更・削除**

2025.03.01 発行(Ver4.8)

- 4-1 マスター登録情報の変更
- マスター登録情報の削除 4-2
- お客様情報の追加 4-3
- 4-4 お客様情報の変更
- 4-5 お客様情報の削除

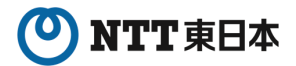

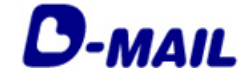

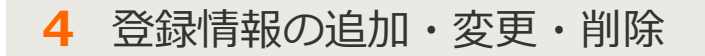

#### **4-1 マスター登録情報の変更**

\*「電話料金と合算してお支払い」でのマスター登録情報変更の場合、再審査となり 操作可能に必要な「利用開始キー」を郵送にてお知らせします。 **お届けまで3~5営業日程度必要となりますので、ご注意お願いいたします。**

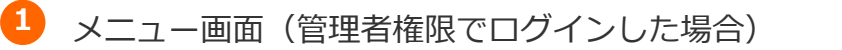

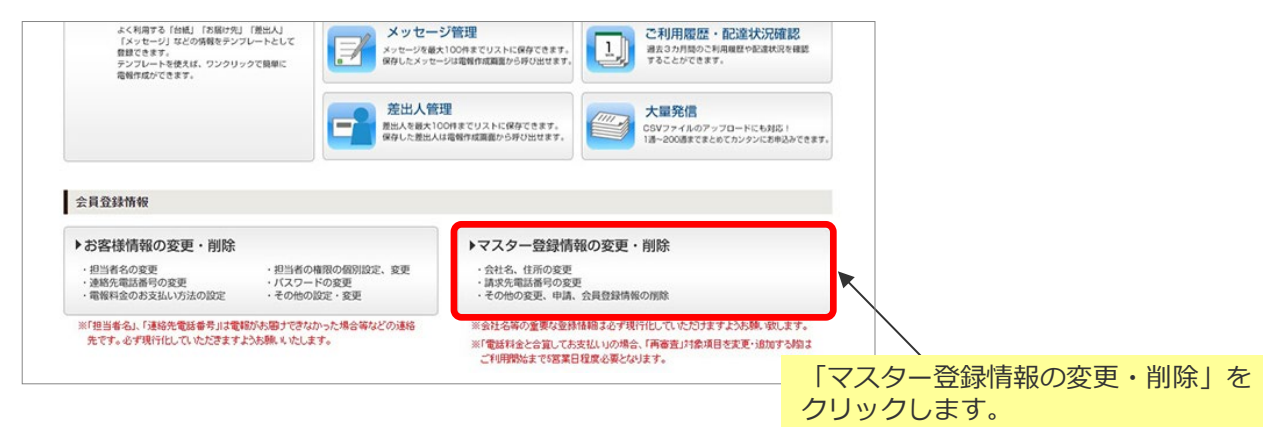

#### <mark>2</mark>)マスター登録情報の変更・削除画面

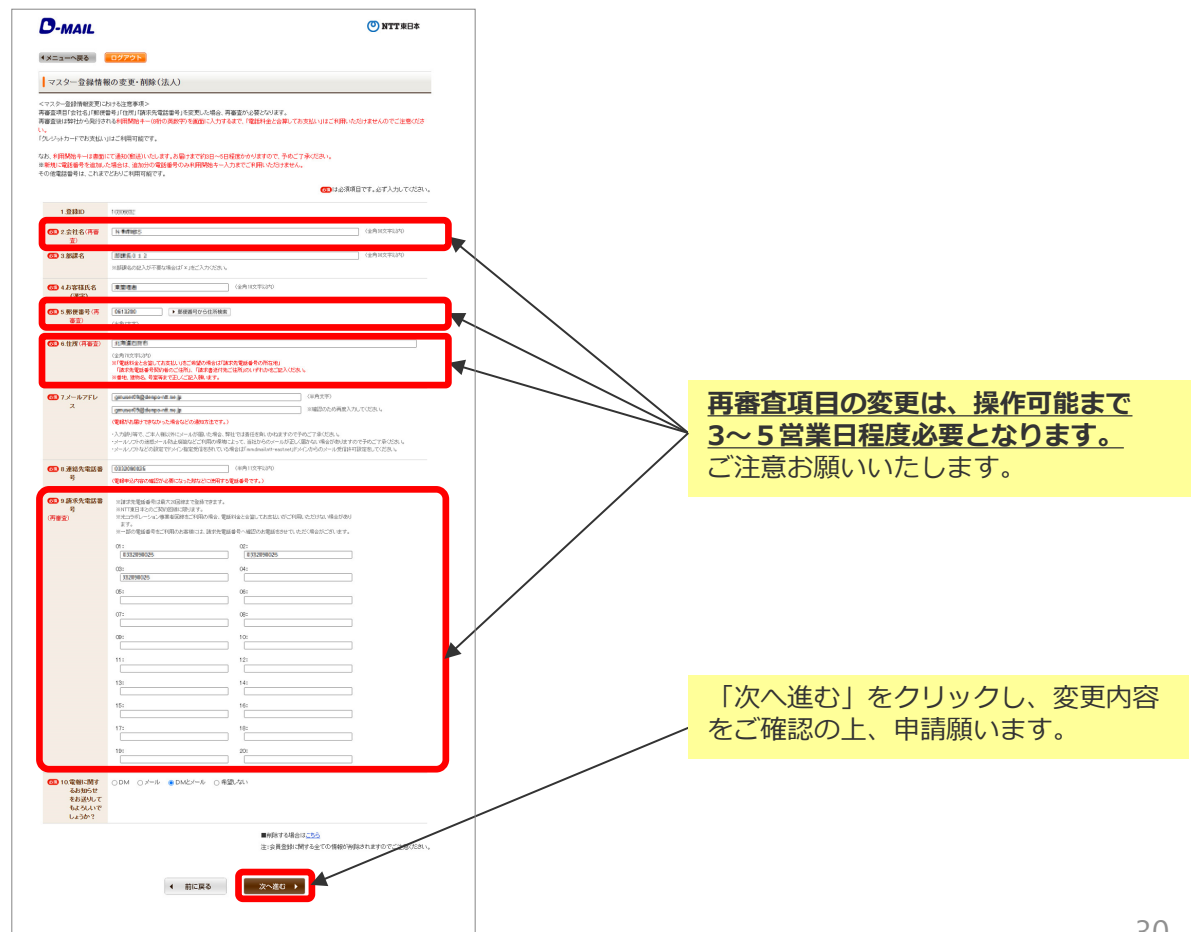

 $\blacksquare$   $\cup$   $-$ 

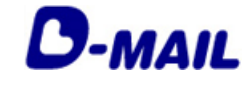

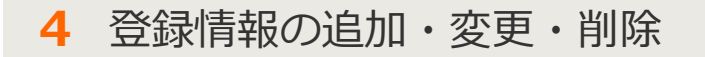

#### **4-2 マスター登録情報の削除**

\*マスター登録情報削除の場合、**お客様情報も含めた全ての情報が削除されます。 再度ご利用の場合は、新規会員登録申請が必要となりますので、ご注意お願いいたします。**

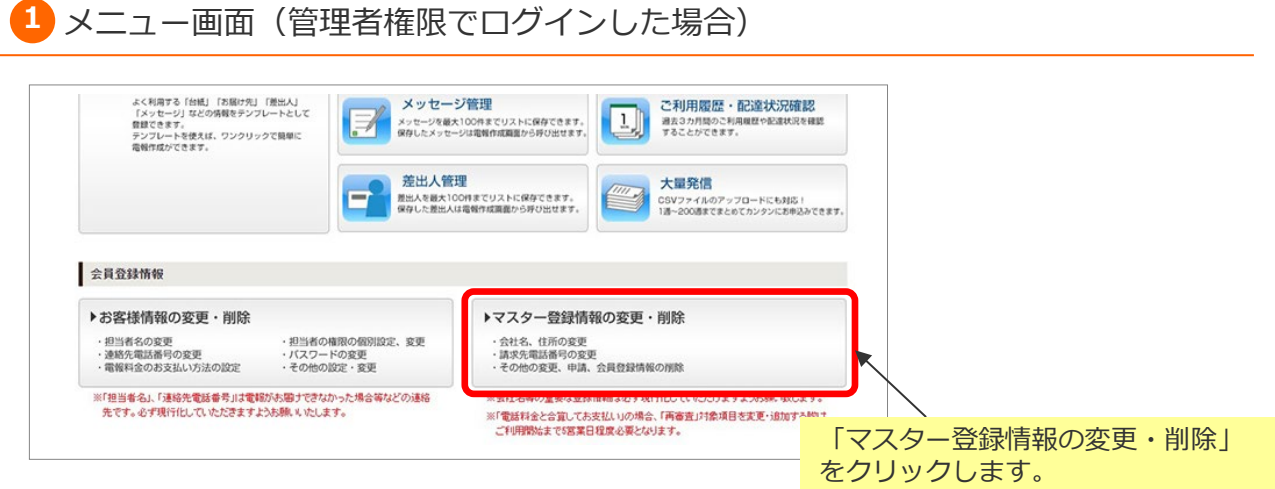

#### マスター登録情報の変更・削除画面 **1 2**

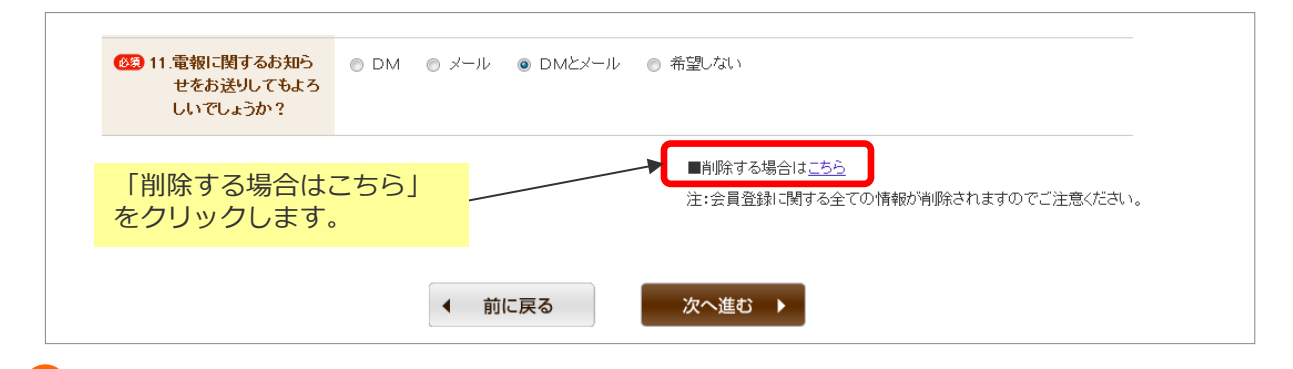

マスター登録情報の削除画面 **3**

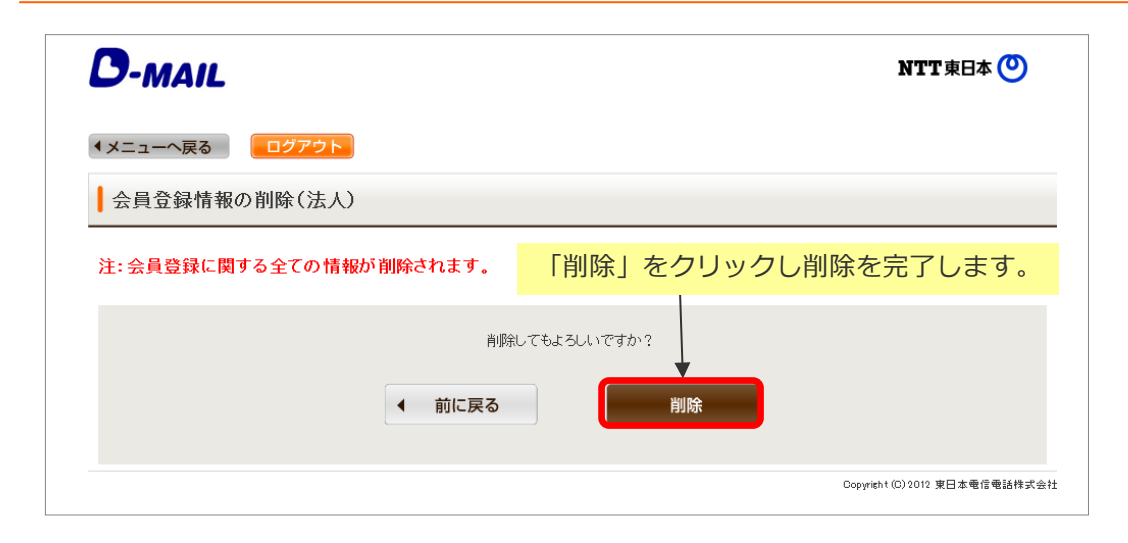

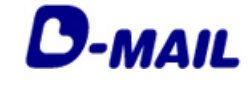

**4** 登録情報の追加・変更・削除

#### **4-3 お客様情報の追加**

**1** メニュー画面(管理者権限でログインした場合)

お客様情報の追加により、新メンバーにログイン権限を付与し、メニュー画面の 操作や電報申込みを行うことができます。

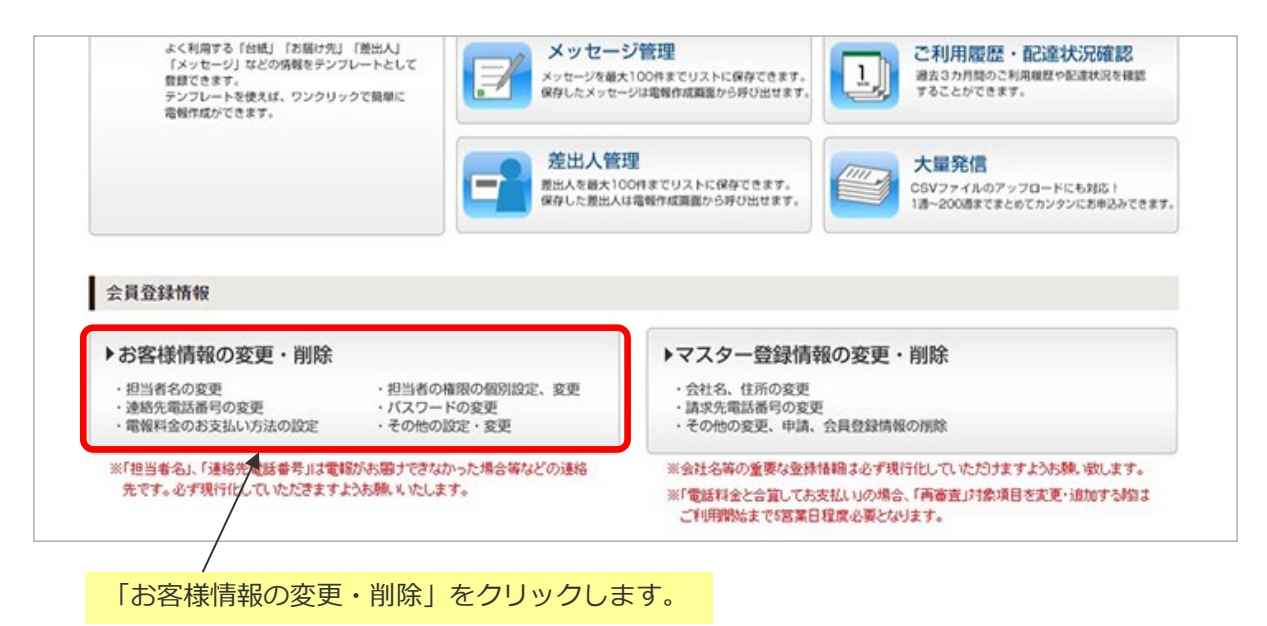

お客様情報管理画面 **2**

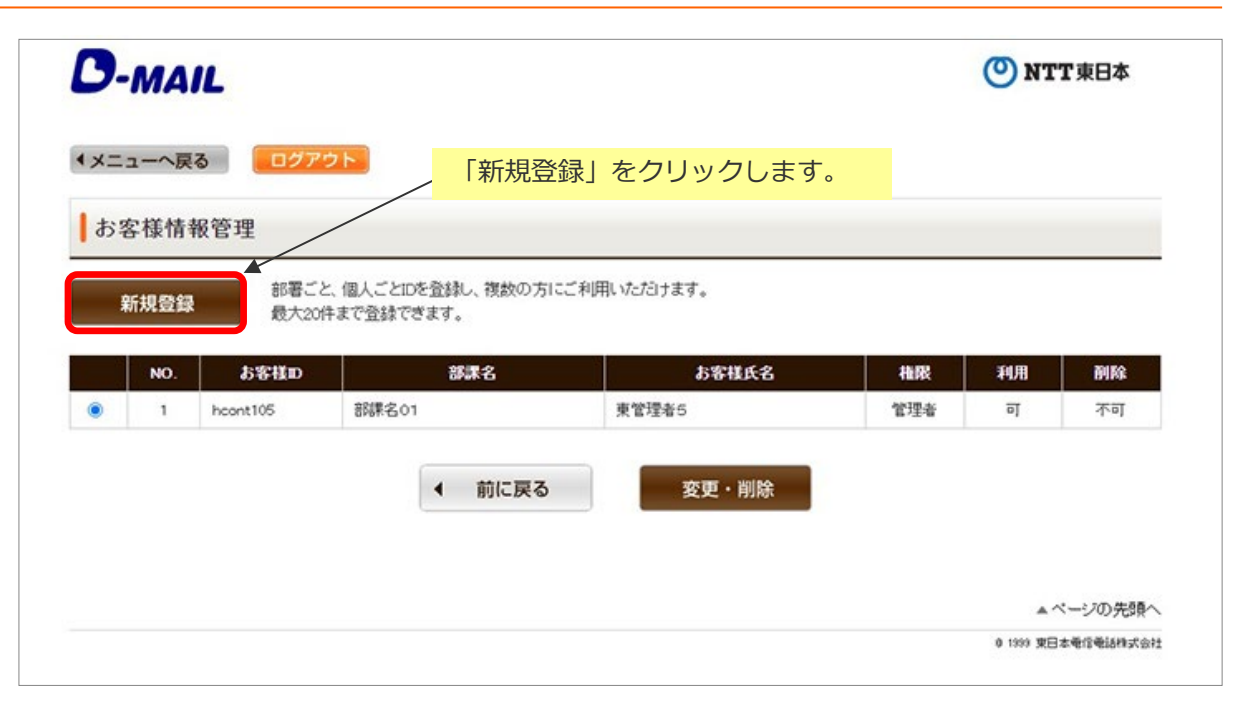

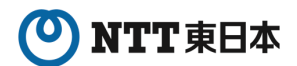

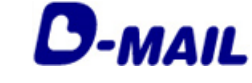

**4** 登録情報の追加・変更・削除

**4-3 お客様情報の追加**

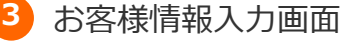

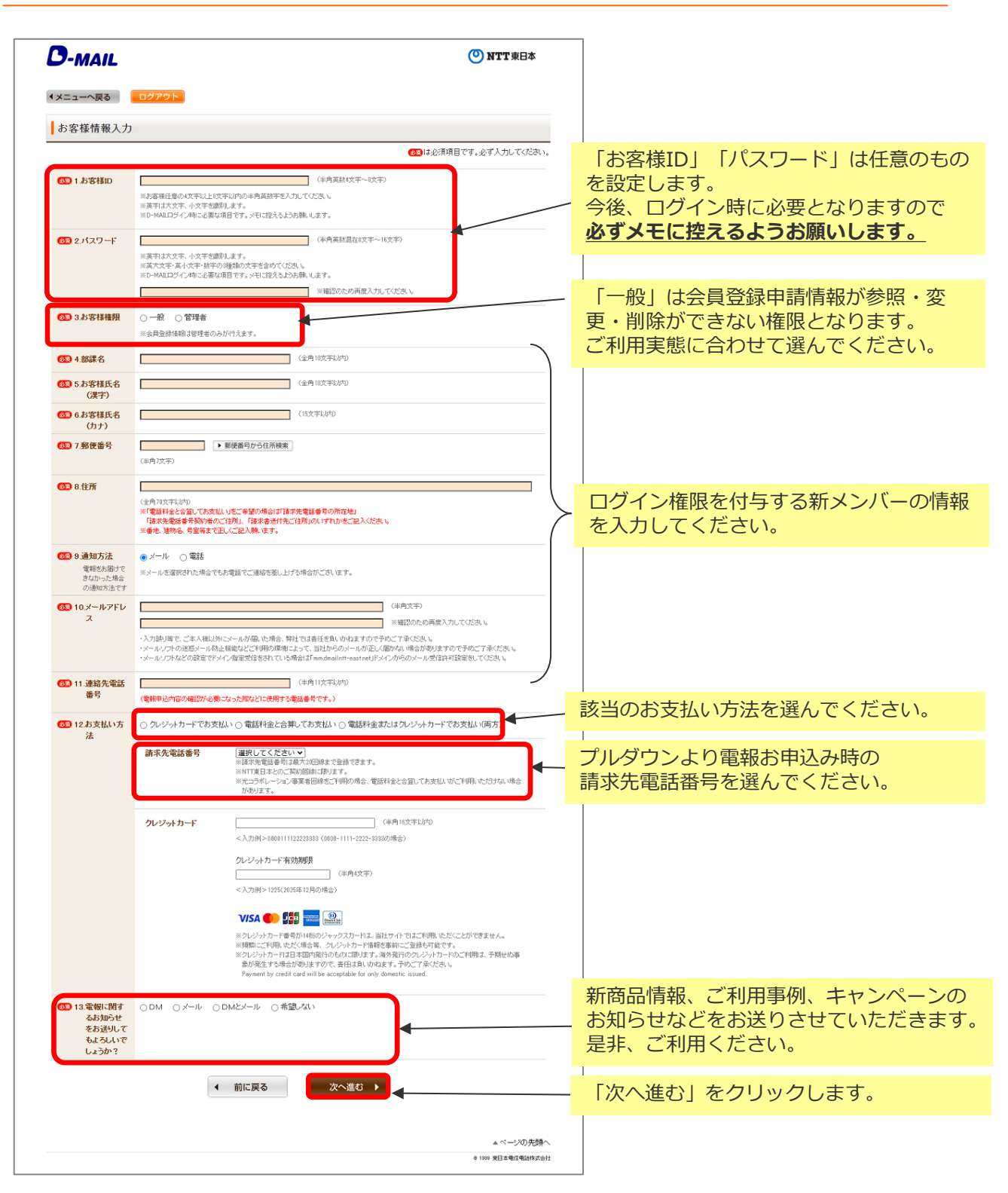

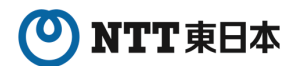

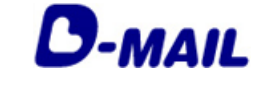

#### **4** 登録情報の追加・変更・削除

**4-3 お客様情報の追加**

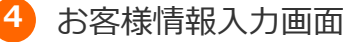

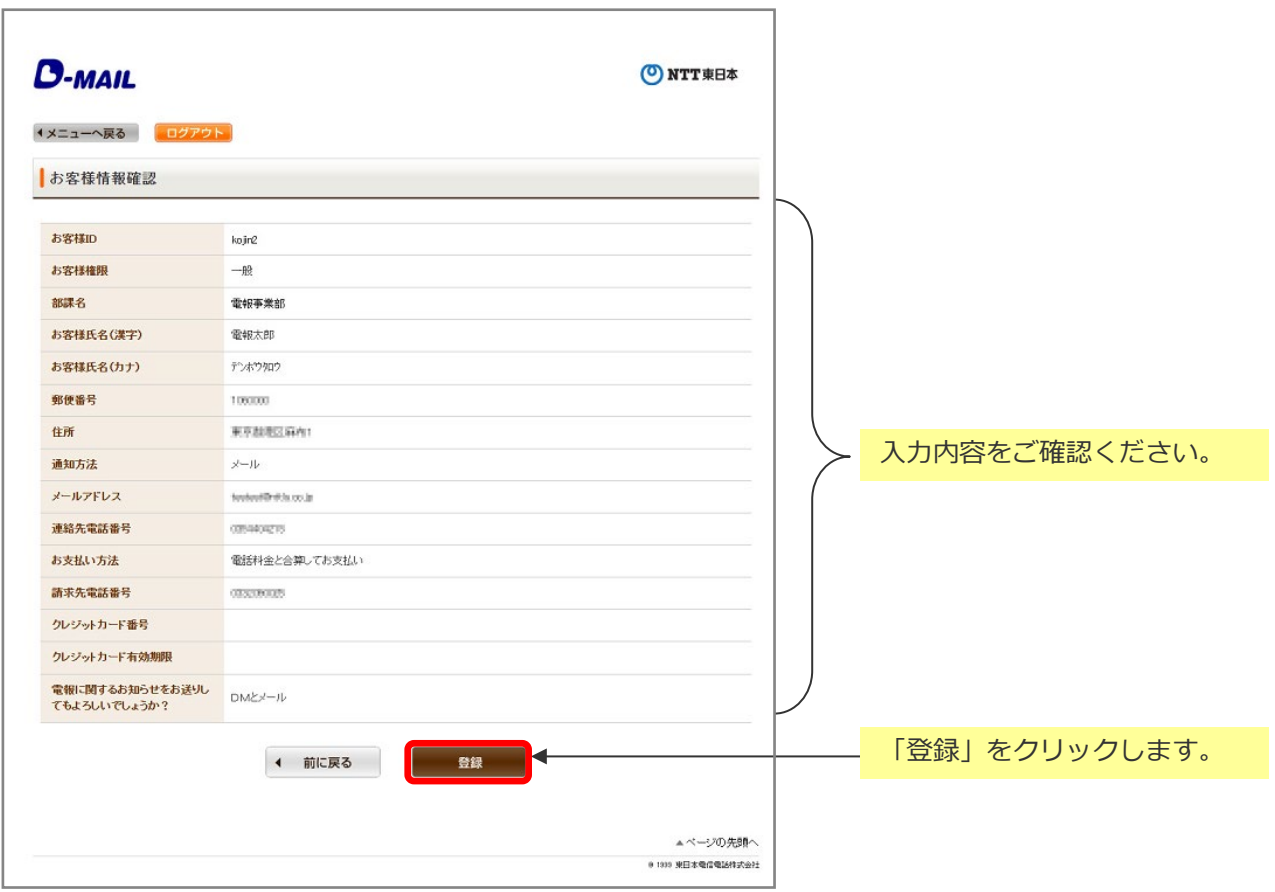

#### お客様情報確認画面 **5**

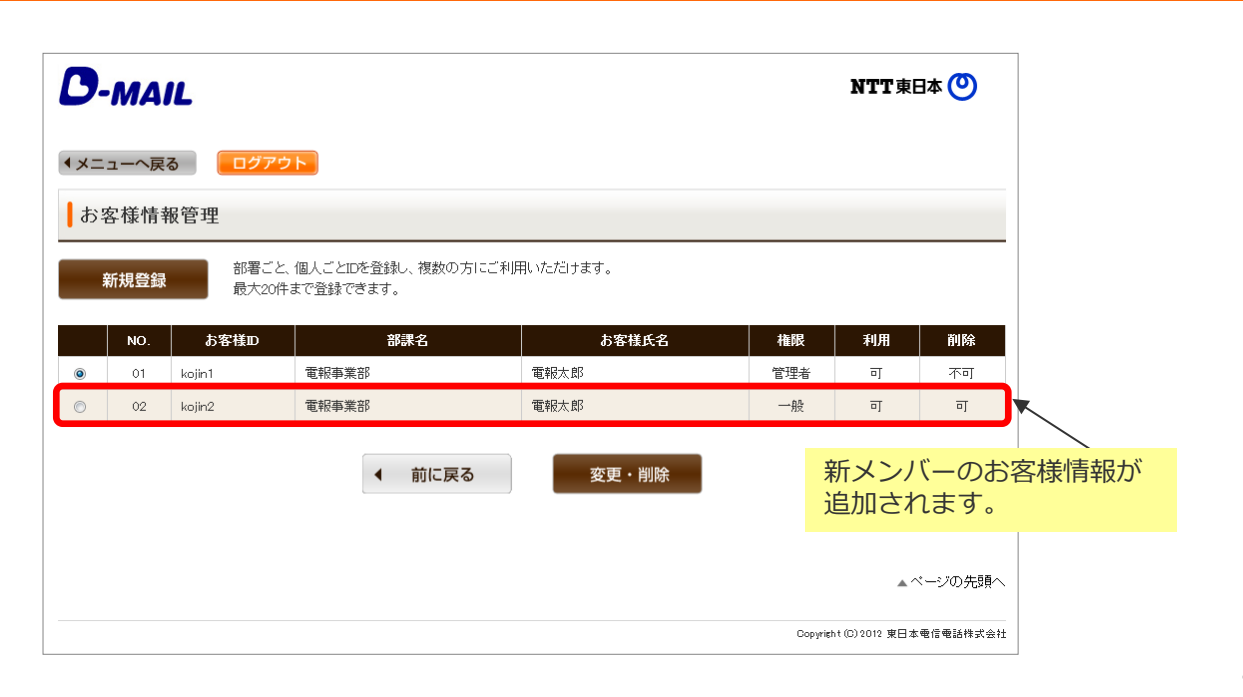

#### $\bullet$ NTT東日本

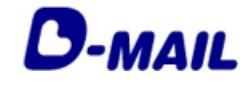

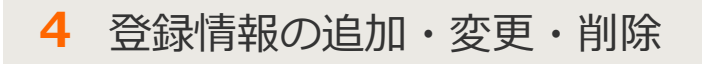

### **4-4 お客様情報の変更**

**1** メニュー画面(管理者権限でログインした場合)

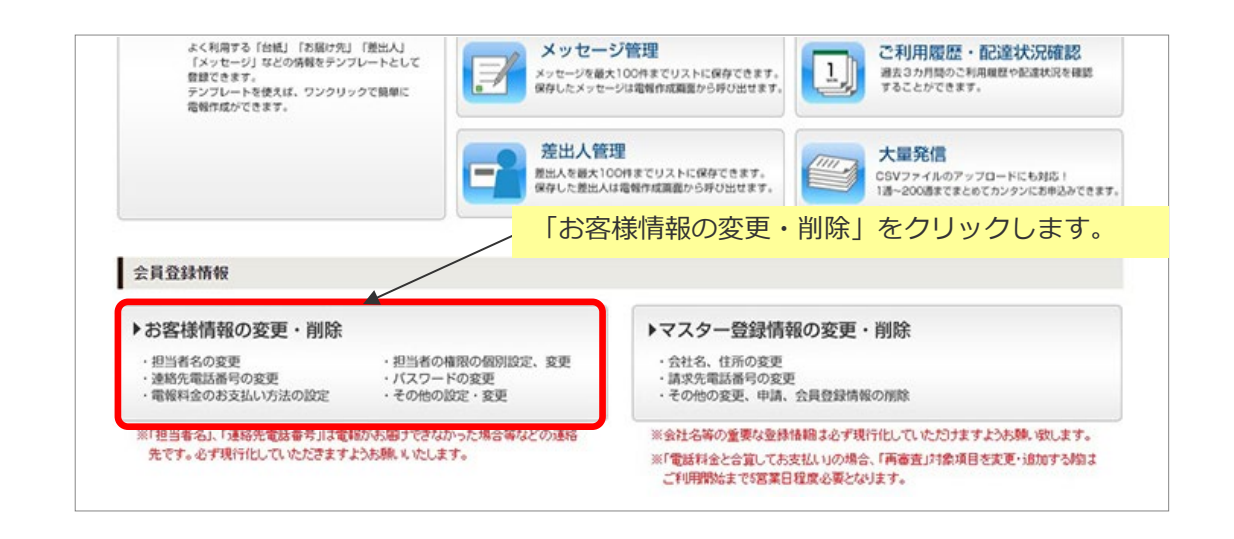

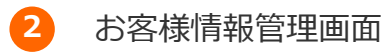

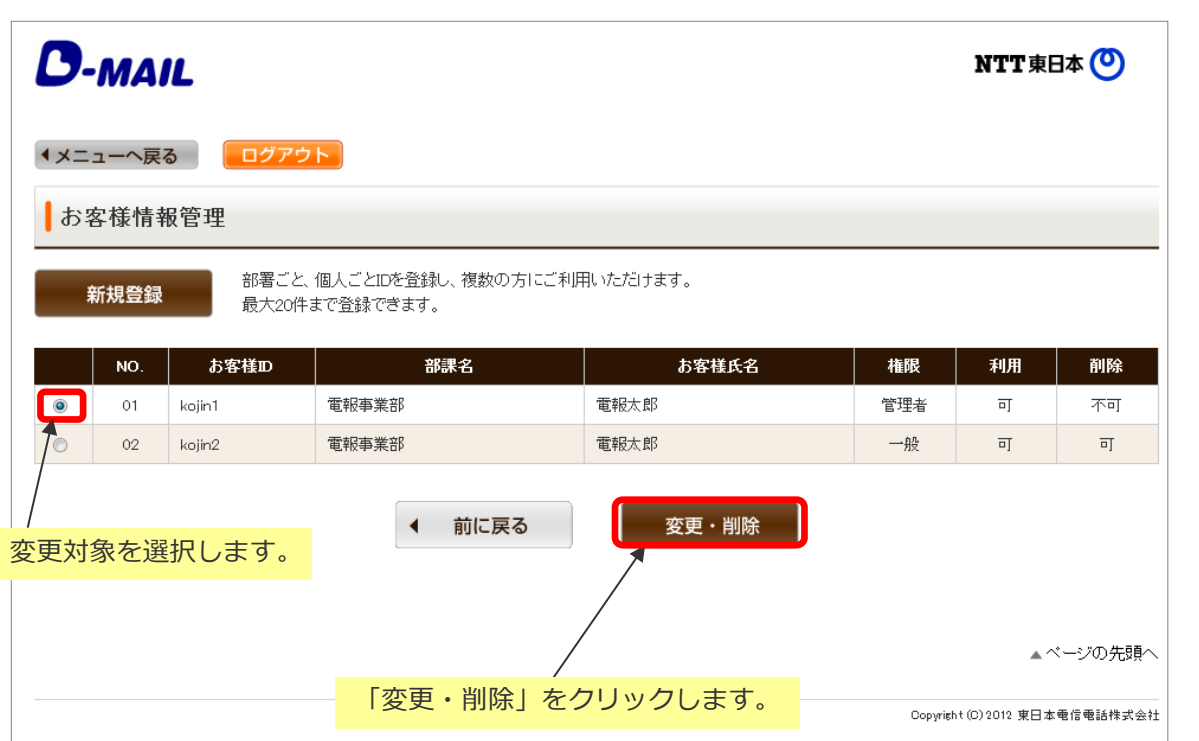

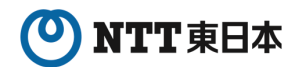

**D-MAIL** 

**4** 登録情報の追加・変更・削除

**4-3 お客様情報の変更**

#### **<sup>3</sup>**• お客様情報入力画面 **<sup>3</sup>**

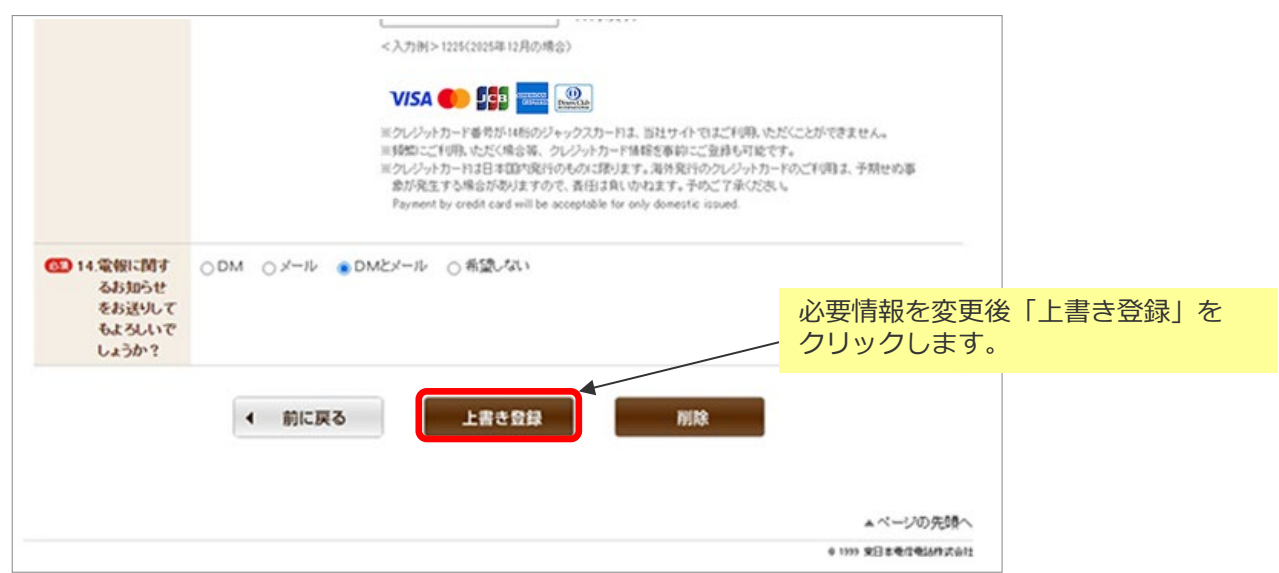

#### 管理者IDでログインした場合に一般IDのパスワードを変更することができます。

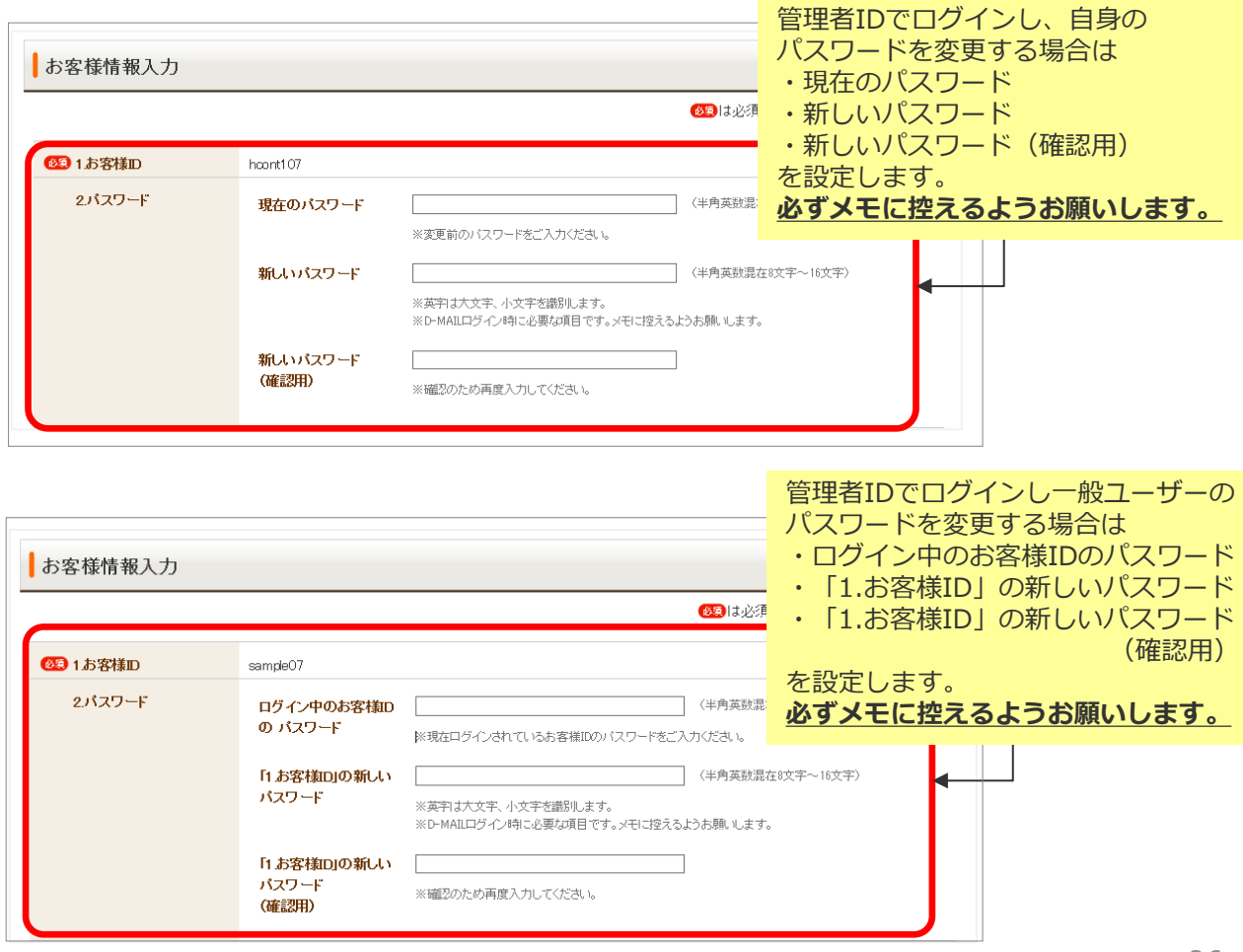

#### $\boldsymbol{\omega}$ NTT東日本

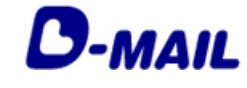

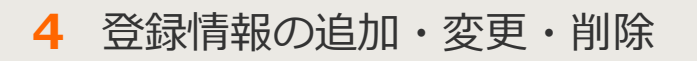

## **4-5 お客様情報の削除**

**1** メニュー画面(管理者権限でログインした場合)

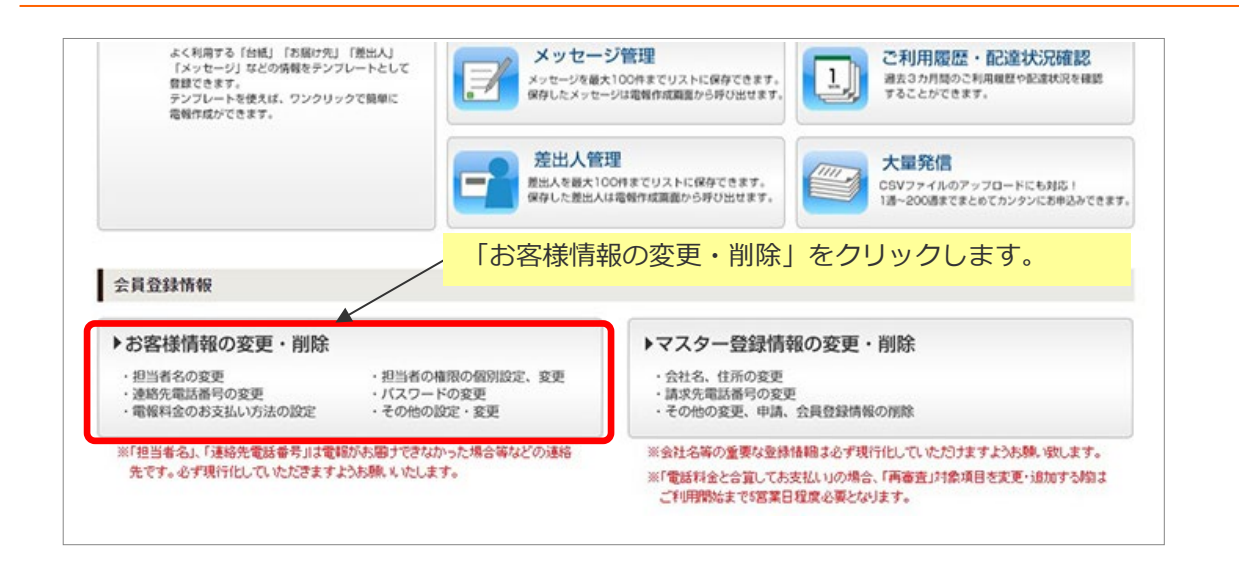

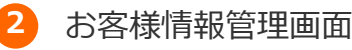

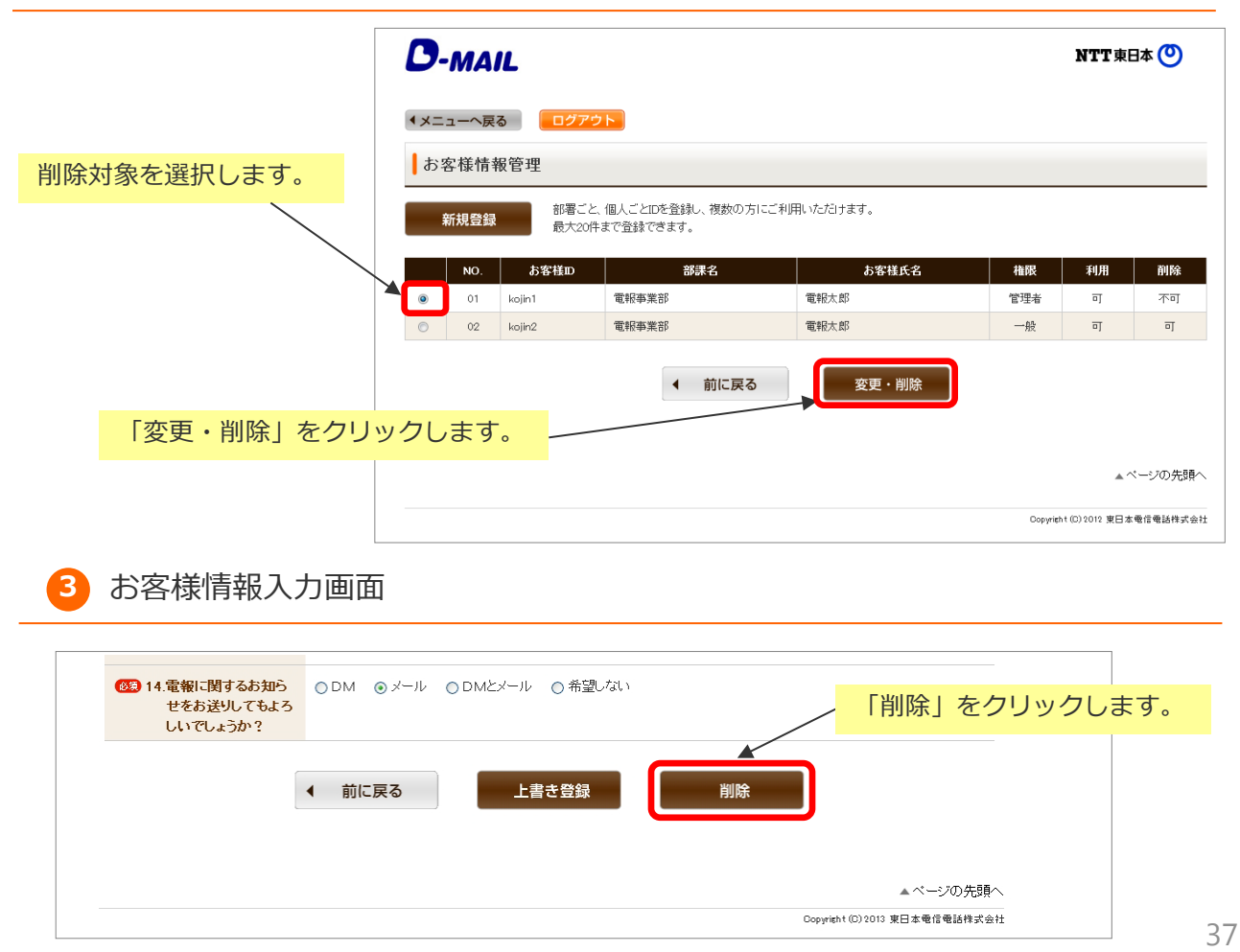

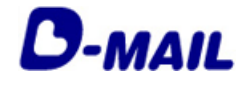

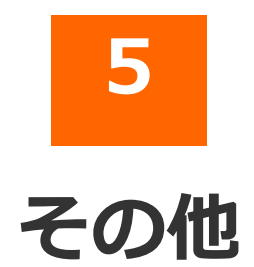

#### 2025.03.01 発行(Ver4.8)

- 5-1 エラー時には
- 5-2 お問合せ先

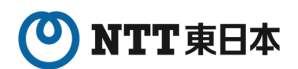

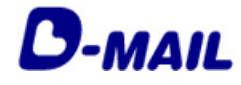

#### **5** その他

## **5-1 エラー時には**

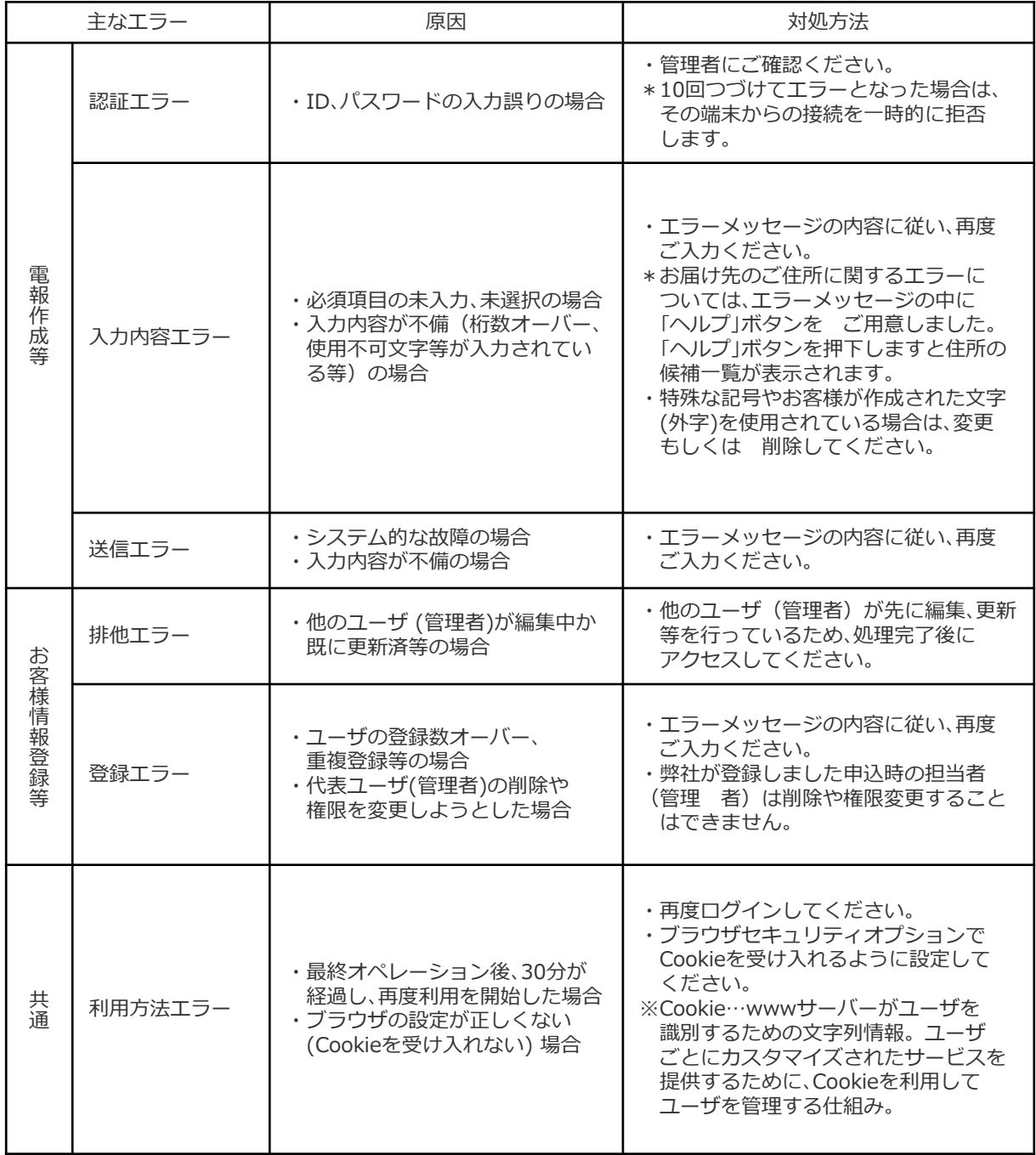

※ブラウザに起因するエラー・カスタマイズ等はそれぞれのブラウザのヘルプ機能をご活用ください

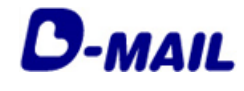

## **5** その他

## **5-2 お問合せ先**

D-MAILサイトトップページ下部の「電報に関するお問合せ」をご覧ください。 https://www.ntt-east.co.jp/dmail/#contact

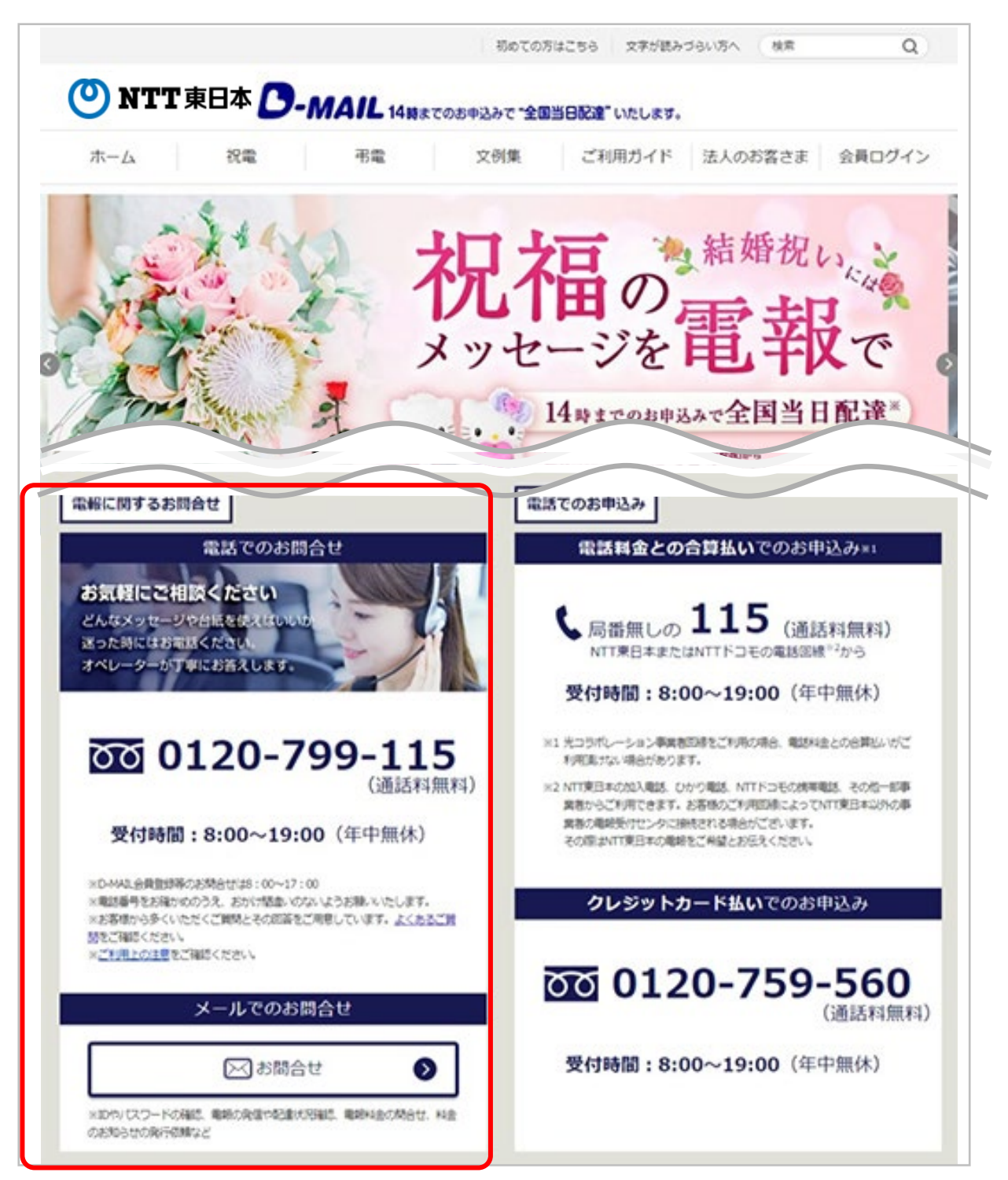